# Projetor Dell™ 1609WX Manual do Utilizador

### **Notas, avisos e precauções**

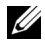

**NOTA:** Uma NOTA indica informações importantes que o ajudam a usar melhor seu projetor.

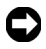

**AVISO:** Um AVISO indica risco de dano ao hardware ou perda de dados, e o informa sobre como evitar o problema.

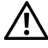

**PRECAUÇÃO: Uma PRECAUÇÃO indica o risco de danos materiais, danos pessoais, ou morte.**

**As informações contidas neste documento estão sujeitas a alteração sem aviso prévio.**

#### **© 2008 Dell Inc. Todos os direitos reservados.**

 $\mathcal{L}_\text{max}$  and  $\mathcal{L}_\text{max}$  and  $\mathcal{L}_\text{max}$ 

É terminantemente proibida a reprodução de qualquer modo sem a permissão por escrito da Dell Inc.

Marcas comerciais usadas neste texto: *Dell* e as logomarcas e marcas registradas *DELL* e Dell Inc.; *DLP*, *DLP*® e *DarkChip™2* são ou marcas registradas da Texas Instruments; *Microsoft* e *Windows* são marcas registradas ou patenteadas da Microsoft Corporation no Estados Unidos e/ou em outros países.

Outras marcas e nomes comerciais podem ser usados neste documento para se referir tanto a entidades que reivindiquem as marcas e os nomes ou seus produtos. A Dell Inc. nega qualquer interesse de propriedade em marcas ou nomes comerciais que não sejam os seus próprios.

#### **Modelo 1609WX**

**Maio de 2008 Rev. A01**

# **Conteúdo**

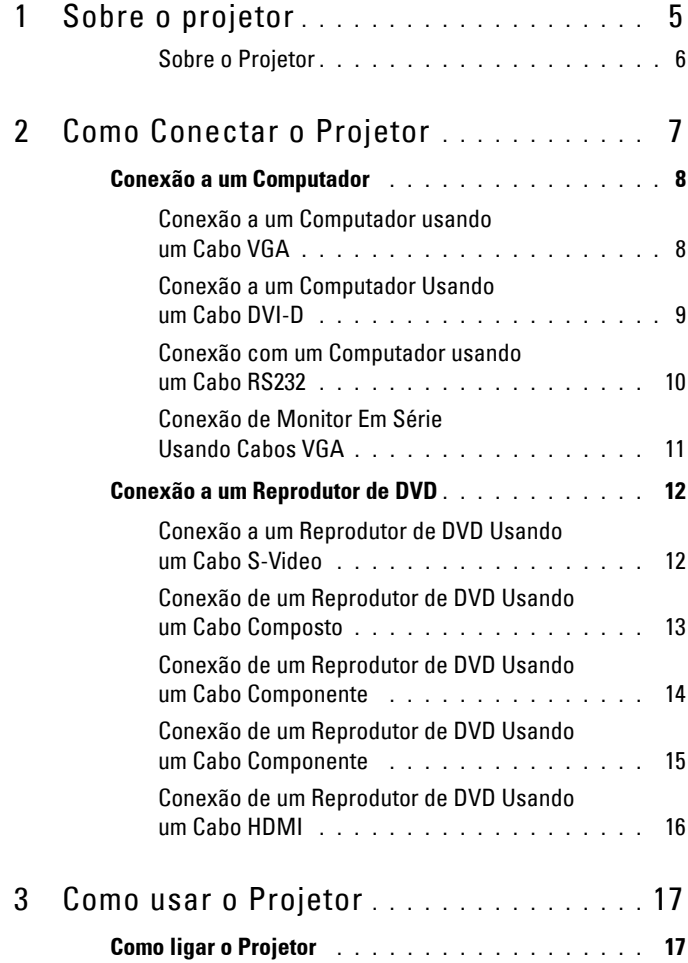

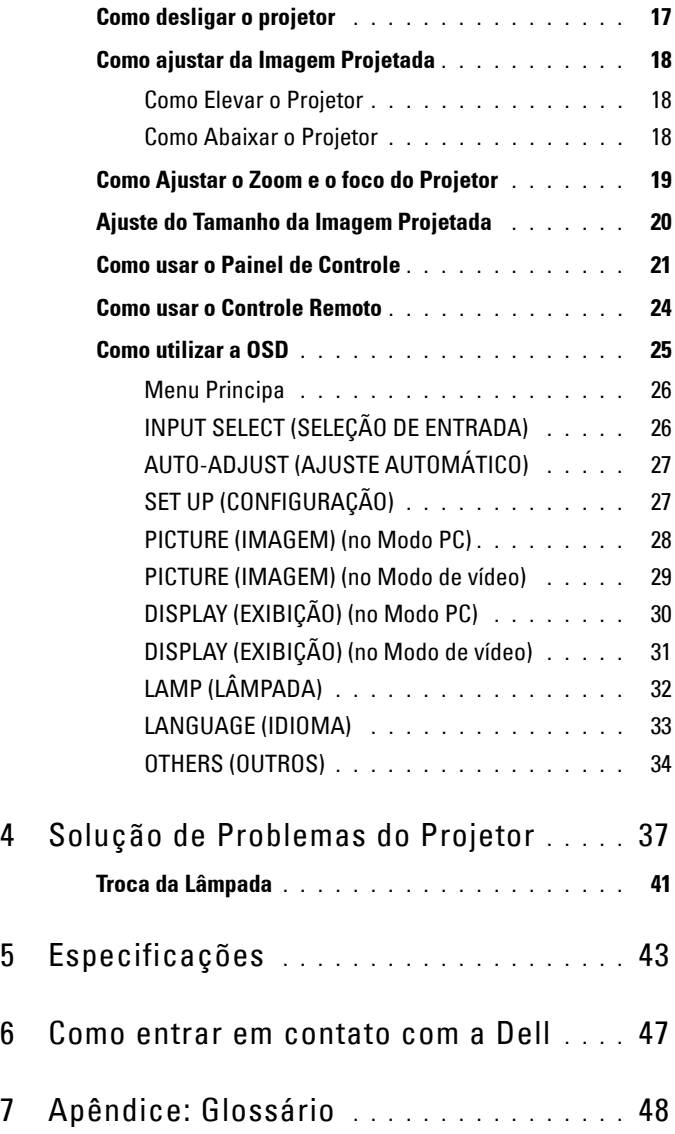

# <span id="page-4-1"></span>**1**

# <span id="page-4-0"></span>**Sobre o projetor**

Antes de conectar o projetor, certifique-se de que todos os componentes necessários estejam disponíveis. O projetor vem com os componentes mostrados abaixo. Entre em contato com a Dell (consulte [Como entrar em contato com a Dell](#page-46-1)  [na página 47\)](#page-46-1) se qualquer componente estiver faltando.

Seu projetor Dell™ 1609WX vem com os seguintes componentes:

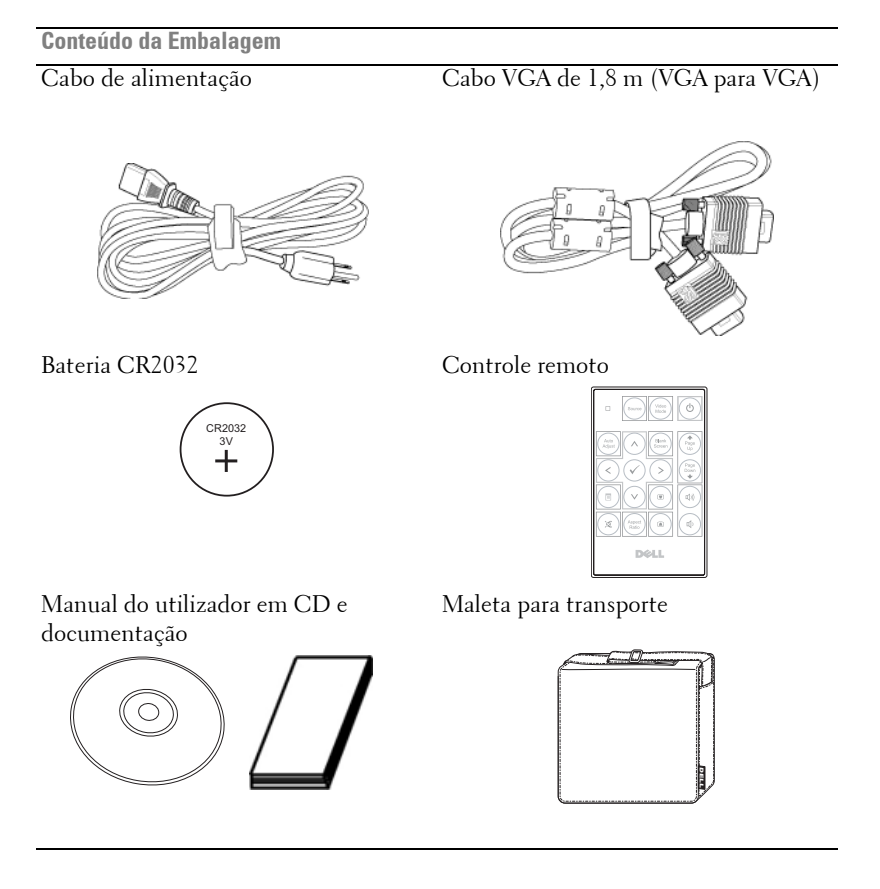

<span id="page-5-2"></span><span id="page-5-0"></span>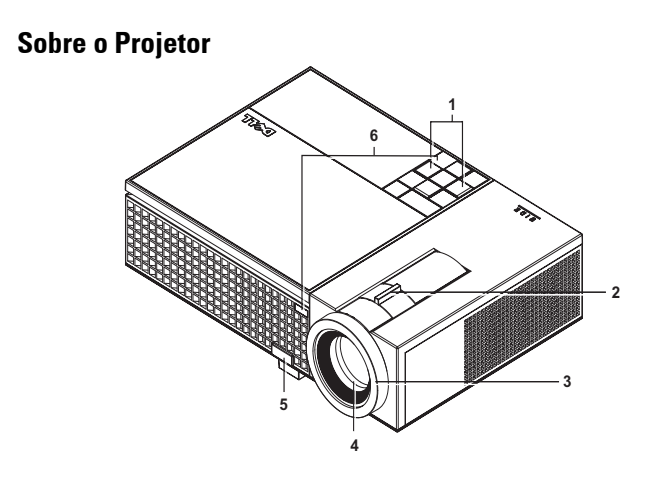

<span id="page-5-7"></span><span id="page-5-6"></span><span id="page-5-5"></span><span id="page-5-4"></span><span id="page-5-3"></span>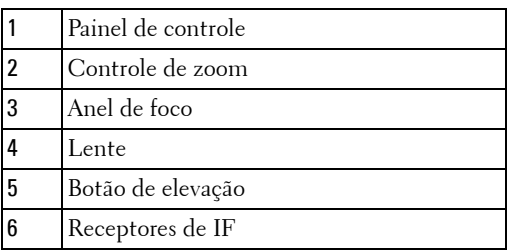

#### <span id="page-5-8"></span>**PRECAUÇÃO: Instruções de segurança**

- <span id="page-5-1"></span>Não use o projetor próximo a aparelhos que gerem muito calor.
- Não use o projetor em áreas onde haja excesso de poeira. A poeira pode causar a falha do sistema e o projetor será desligado automaticamente.
- Certifique-se de que o projetor esteja montado numa área bem-ventilada.
- Não obstrua as ranhuras e aberturas de ventilação no projetor.
- Certifique-se de que o projetor funcione em temperatura ambiente (5ºC a 35ºC).

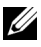

**NOTA:** Para mais informações, ver as informações de segurança que são entregues com seu projetor.

# **2**

# <span id="page-6-1"></span><span id="page-6-0"></span>**Como Conectar o Projetor**

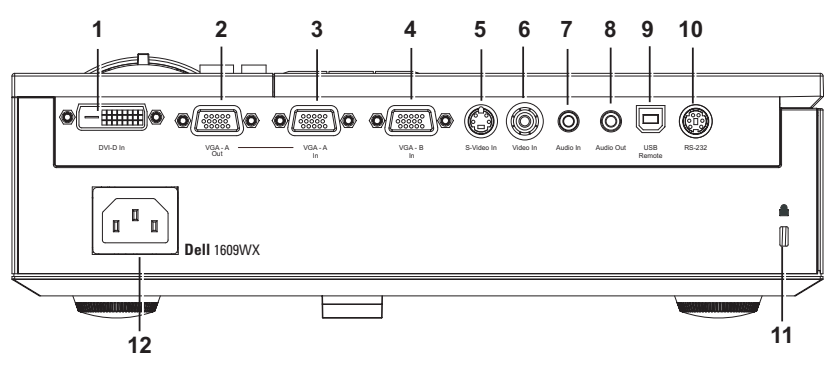

<span id="page-6-13"></span><span id="page-6-11"></span><span id="page-6-7"></span><span id="page-6-6"></span><span id="page-6-5"></span><span id="page-6-4"></span><span id="page-6-3"></span><span id="page-6-2"></span>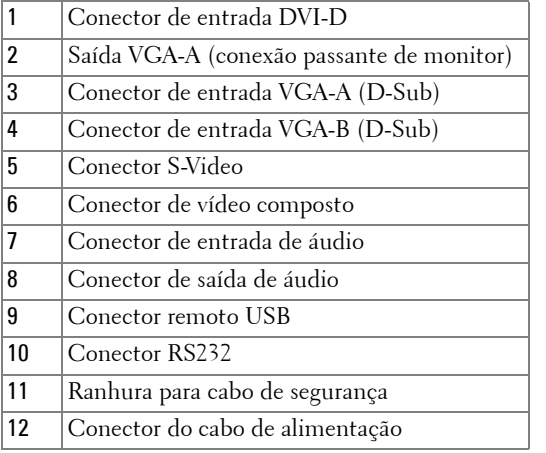

<span id="page-6-12"></span><span id="page-6-10"></span><span id="page-6-9"></span><span id="page-6-8"></span>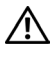

#### **PRECAUÇÃO: Antes de iniciar qualquer procedimento desta seção, siga as Instruções de segurança descritas em [página 6](#page-5-1).**

## <span id="page-7-2"></span><span id="page-7-0"></span>**Conexão a um Computador**

#### <span id="page-7-1"></span>**Conexão a um Computador usando um Cabo VGA**

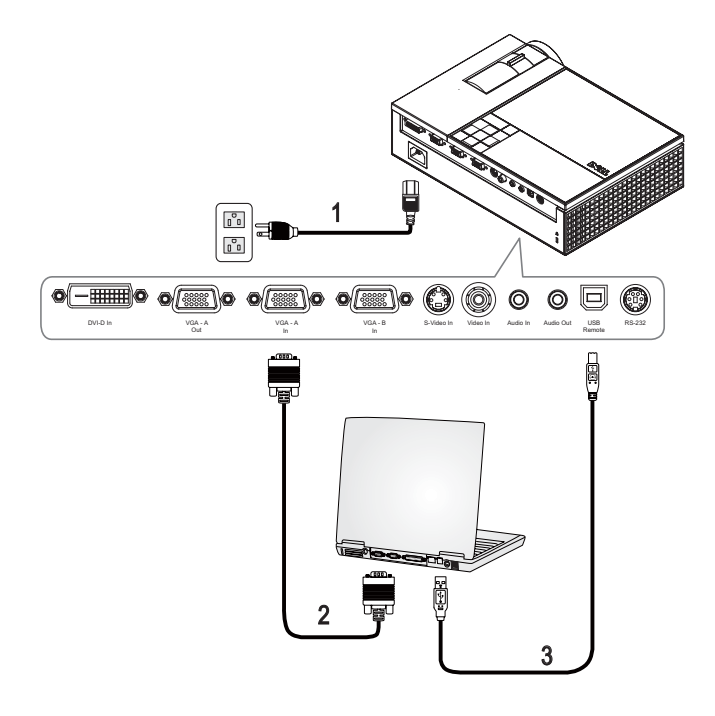

<span id="page-7-5"></span><span id="page-7-4"></span><span id="page-7-3"></span>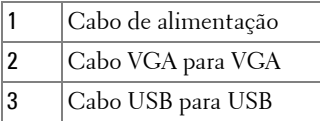

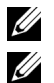

**NOTA:** 0 cabo USB não é fornecido pela Dell.

**NOTA:** 0 cabo USB deve ser conectado se você desejar usar os recursos Página seguinte and Página anterior no controle remoto.

#### <span id="page-8-1"></span><span id="page-8-0"></span>**Conexão a um Computador Usando um Cabo DVI-D**

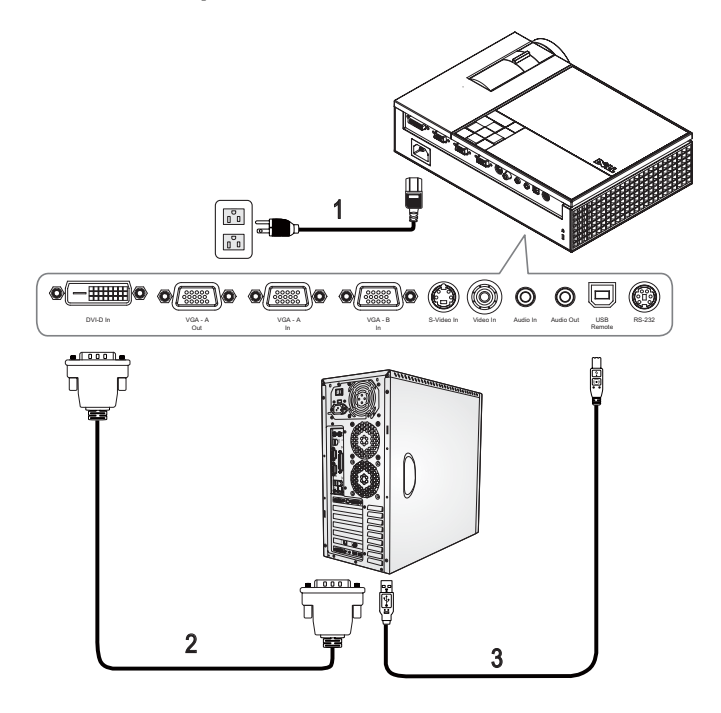

<span id="page-8-4"></span><span id="page-8-2"></span>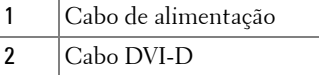

<span id="page-8-3"></span>3 Cabo USB para USB

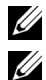

**NOTA:** Os cabos USB e DVI-D não são fornecidos pela Dell.

**NOTA:** 0 cabo USB deve ser conectado se você desejar usar os recursos Página seguinte e Página anterior no controle remoto.

#### <span id="page-9-0"></span>**Conexão com um Computador usando um Cabo RS232**

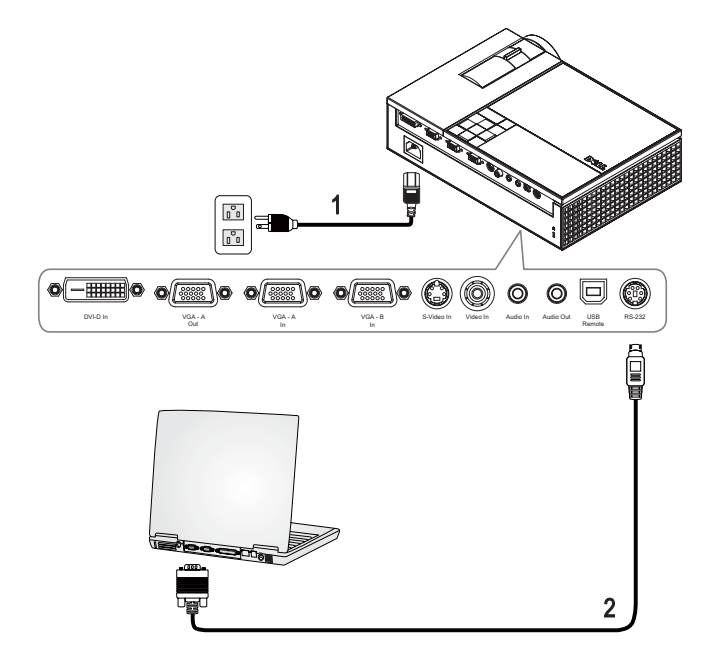

<span id="page-9-2"></span><span id="page-9-1"></span>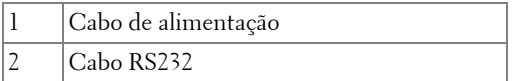

**NOTA:** O cabo RS232 não é fornecido pela Dell. Você pode comprar o cabo RS232 (6 pés) do website da Dell.

#### <span id="page-10-1"></span><span id="page-10-0"></span>**Conexão de Monitor Em Série Usando Cabos VGA**

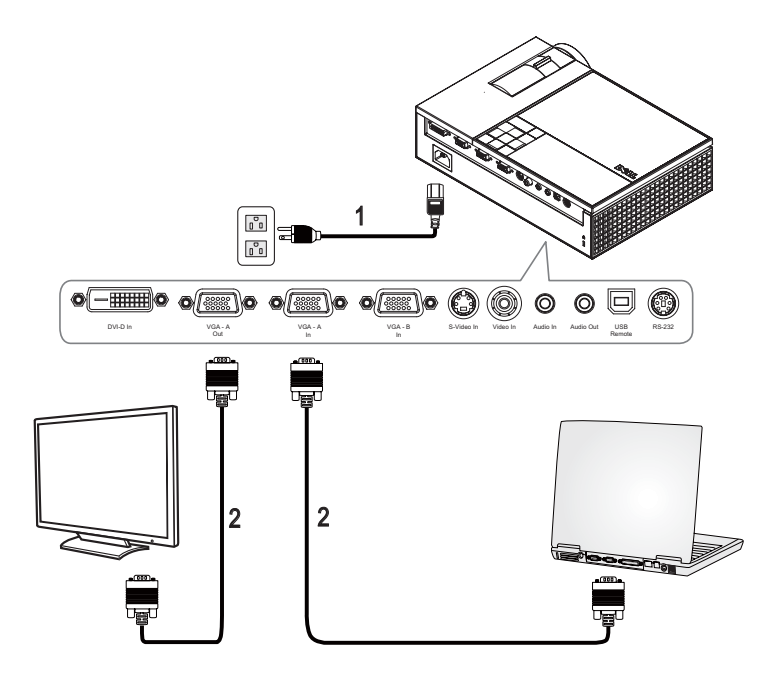

<span id="page-10-3"></span><span id="page-10-2"></span>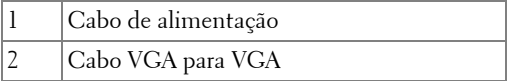

## <span id="page-11-0"></span>**Conexão a um Reprodutor de DVD**

#### <span id="page-11-4"></span><span id="page-11-1"></span>**Conexão a um Reprodutor de DVD Usando um Cabo S-Video**

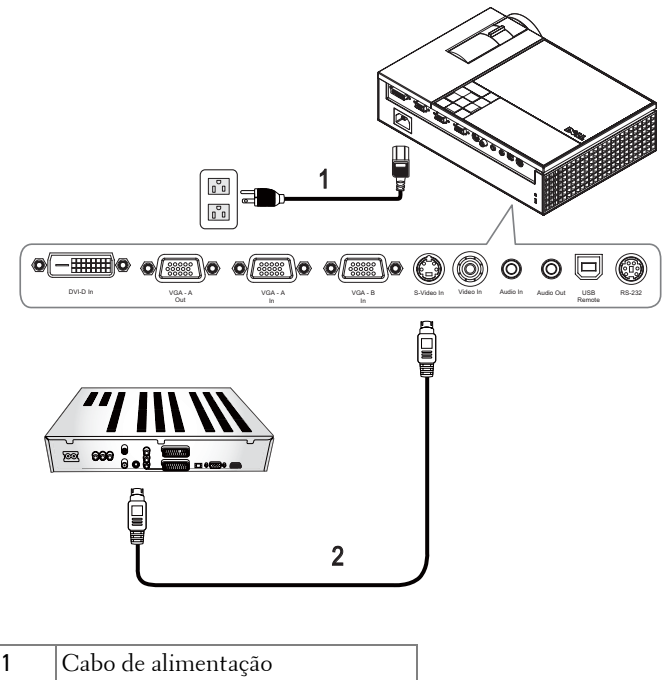

<span id="page-11-3"></span><span id="page-11-2"></span>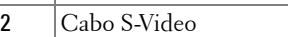

**NOTA:** O cabo S-Video não é fornecido pela Dell. É possível comprar o cabo de extensão S-Video (50 pés/100 pés) no website da Dell.

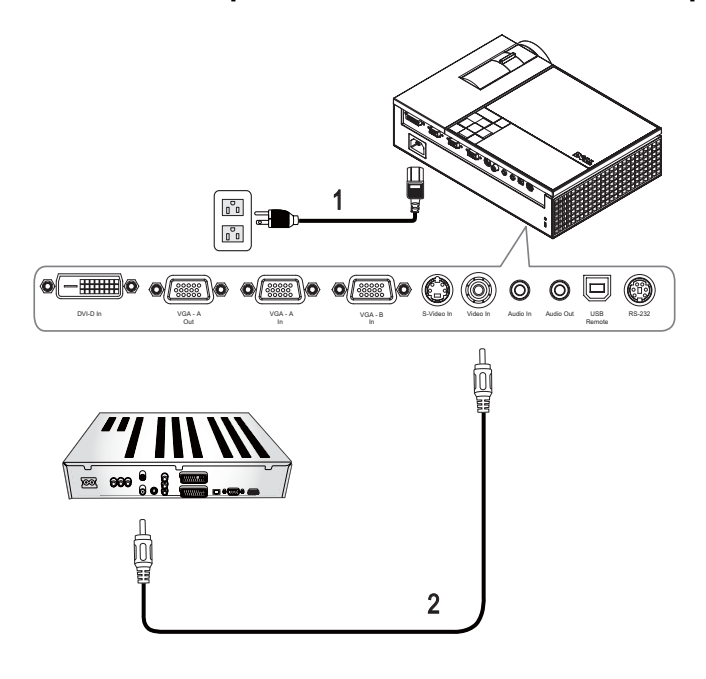

#### <span id="page-12-3"></span><span id="page-12-0"></span>**Conexão de um Reprodutor de DVD Usando um Cabo Composto**

<span id="page-12-2"></span><span id="page-12-1"></span>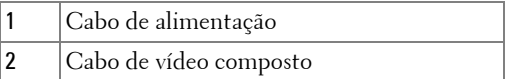

**NOTA:** O cabo composto não é fornecido pela Dell. É possível comprar o cabo de extensão composto (50 pés/100 pés) no website da Dell.

#### <span id="page-13-3"></span><span id="page-13-0"></span>**Conexão de um Reprodutor de DVD Usando um Cabo Componente**

**Usando um Cabo YPbPr para VGA**

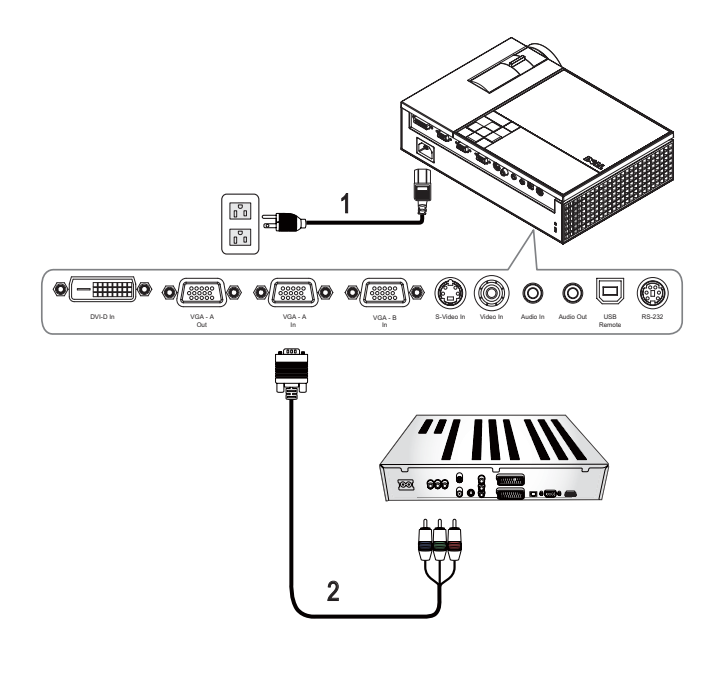

<span id="page-13-2"></span><span id="page-13-1"></span>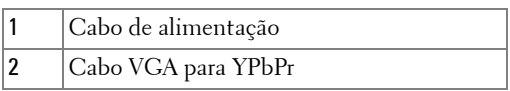

**NOTA:** O cabo VGA para YPbPr não é fornecido pela Dell. É possível comprar o cabo de extensão VGA para YPbPr (50 pés/100 pés) no website da Dell.

**NOTA:** Você pode conectar o cabo componente tanto para a Entrada VGA-A ou Entrada VGA-B.

#### <span id="page-14-3"></span><span id="page-14-0"></span>**Conexão de um Reprodutor de DVD Usando um Cabo Componente**

**Usando um Cabo YPbPr para YPbPr e um Adaptador YPbPr para VGA**

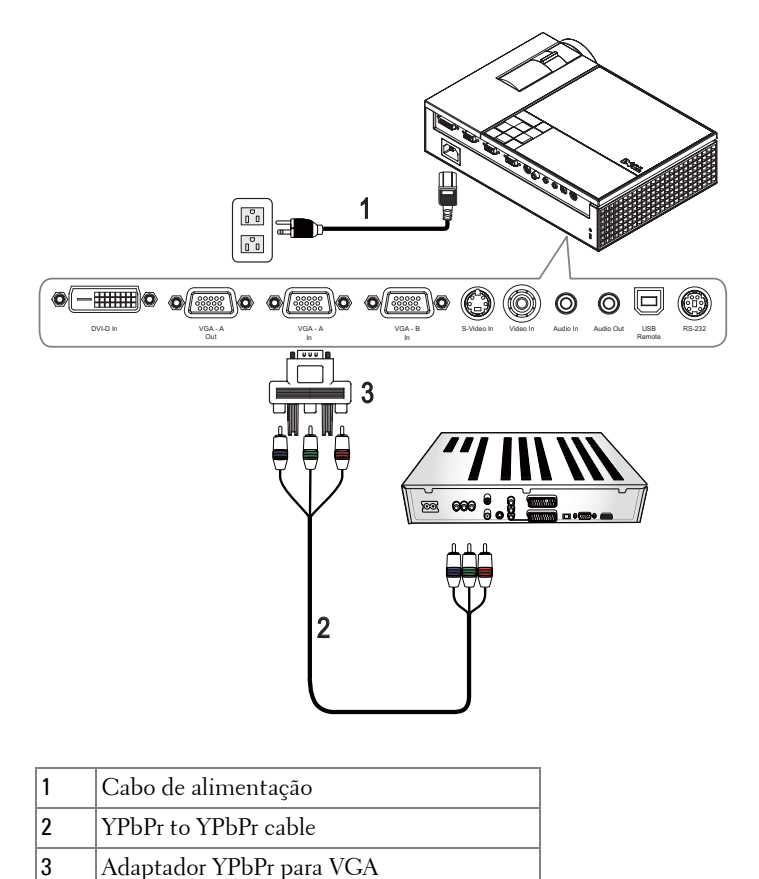

<span id="page-14-4"></span><span id="page-14-2"></span><span id="page-14-1"></span>**NOTE:** 0 cabo YPbPr para YPbPr e o adaptador VGA para YPbPr não são fornecidos pela Dell.

**NOTE:** Você pode conectar o cabo componente tanto para a Entrada VGA-A ou Entrada VGA-B.

#### <span id="page-15-0"></span>**Conexão de um Reprodutor de DVD Usando um Cabo HDMI**

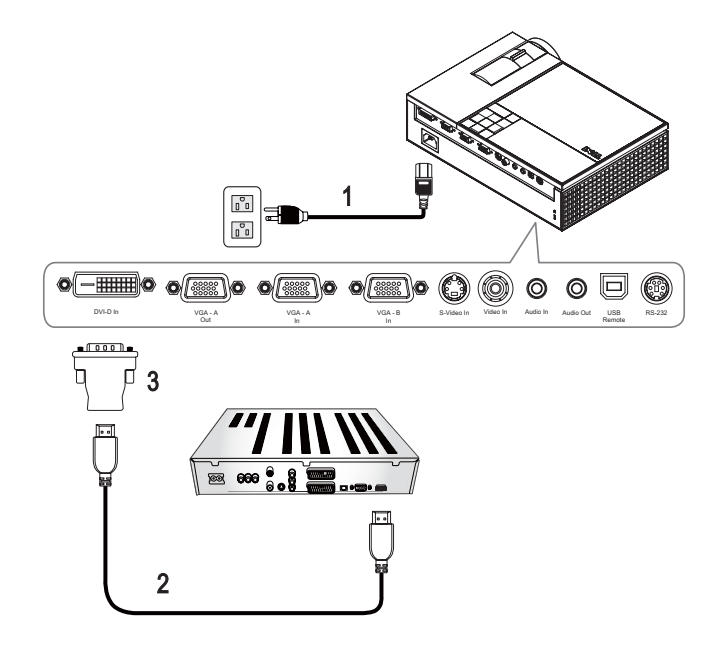

<span id="page-15-3"></span><span id="page-15-2"></span><span id="page-15-1"></span>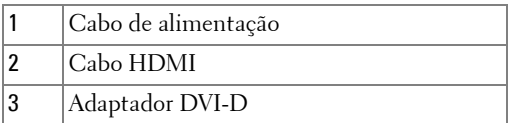

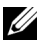

**NOTA:** 0 cabo HDMI e o adaptador DVI-D não são fornecidos pela Dell.

# <span id="page-16-0"></span>**Como usar o Projetor**

## <span id="page-16-4"></span><span id="page-16-1"></span>**Como ligar o Projetor**

**NOTA:** Ligue o projetor antes de ligar a origem. A luz de **Funcionamento** pisca em azul até que o botão liga/desliga seja pressionado.

- **1** Remova a tampa da lente.
- **2** Conecte o cabo de alimentação e os cabos de sinal apropriados. Para obter informações sobre como conectar o projetor, consulte [Como Conectar o](#page-6-1)  [Projetor na p·gina 7.](#page-6-1)
- **3** Pressione o botão **Power (liga/desliga)** do projetor (consulte [Como usar o Painel](#page-20-0)  [de Controle na p·gina 21](#page-20-0) para localizar o botão **Power (liga/desliga)**).
- **4** Ligue a origem (computador, reprodutor de DVD, etc.) O projetor detecta a origem automaticamente.

Caso haja várias origens conectadas ao projetor, pressione o botão **Source (Origem)** no controle remoto ou no painel de controle para selecionar a origem desejada.

**5** O logotipo da Dell continuará por 30 segunos ao ser ligado.

Se a mensagem "Searching for signal...**(**Procurando o sinal...**)**" aparecer na tela, verifique se os cabos de sinal apropriados estão conectados firmemente.

## <span id="page-16-3"></span><span id="page-16-2"></span>**Como desligar o projetor**

**AVISO:** Você deve desligar o projetor antes de desconectar o cabo de alimentação do projetor.

- **1** Pressione o botão **Power (liga/desliga)**.
- **2** Pressione novamente o botão **Power (liga/desliga)**. Os ventiladores de arrefecimento continuam funcionando por 90 segundos.
- **3** Para desligar o projetor rapidamente, pressione o botão liga/desliga enquanto os ventiladores de arrefecimento do projetor ainda estiverem funcionando.

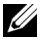

**NOTA:** Antes de voltar a ligar o projetor, espere 60 segundos para permitir que a temperatura interna estabilize.

**4** Desconecte o cabo de alimentação da tomada e do projetor.

**NOTA:** Se você pressionar o botão liga/desliga enquanto o projetor estiver funcionando, a mensagem **"Press Power Button To Turn Off Projector (Pressione o botão liga/desliga para desligar o projetor)"** aparecerá na tela. Para fazer desaparecer esta mensagem, pressione o botão Menu no painel de controle ou ignore a mensagem; esta desaparecerá depois de 5 segundos.

## <span id="page-17-3"></span><span id="page-17-0"></span>**Como ajustar da Imagem Projetada**

#### <span id="page-17-7"></span><span id="page-17-1"></span>**Como Elevar o Projetor**

- **1** Prima o botão de **Elevator (Elevação)**.
- **2** Eleve o projetor até o ângulo de exibição desejado e solte o botão para travar o pé de elevação na posição.
- **3** Use a roda de ajuste da inclinação para fazer o ajuste fino do ângulo de exibição.

#### <span id="page-17-2"></span>**Como Abaixar o Projetor**

- **1** Prima o botão de **Elevator (Elevação)**.
- **2** Abaixe o projetor e solte o botão para travar o pé de elevação na posição.

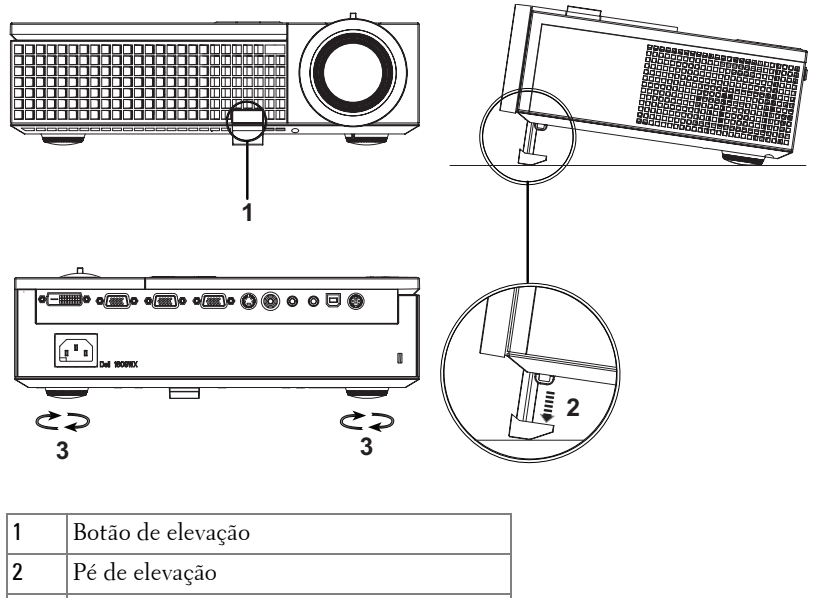

<span id="page-17-6"></span><span id="page-17-5"></span><span id="page-17-4"></span>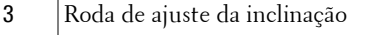

## <span id="page-18-1"></span><span id="page-18-0"></span>**Como Ajustar o Zoom e o foco do Projetor**

- **PRECAUÇÃO: Para evitar danos ao projetor, verifique se a lente de zoom e o pé de elevação estão completamente retraídos antes de deslocar o projetor ou colocá-lo na maleta para transporte.**
- **1** Gire a alavanca de zoom para aumentar e diminuir o zoom.
- **2** Gire o anel de foco até que a imagem fique nítida. O projetor focaliza distâncias que varia de 1,0 a 12 m (3,3 a 39,4 pés).

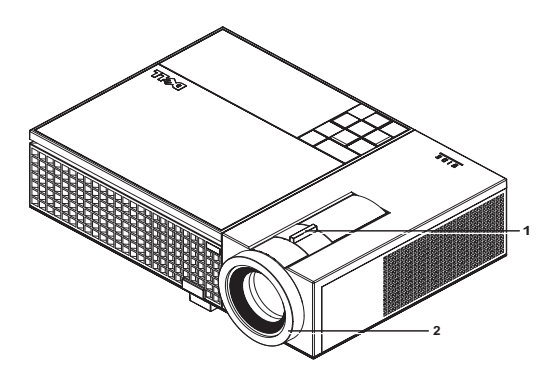

<span id="page-18-3"></span><span id="page-18-2"></span>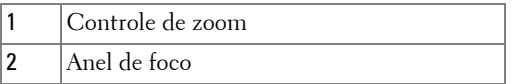

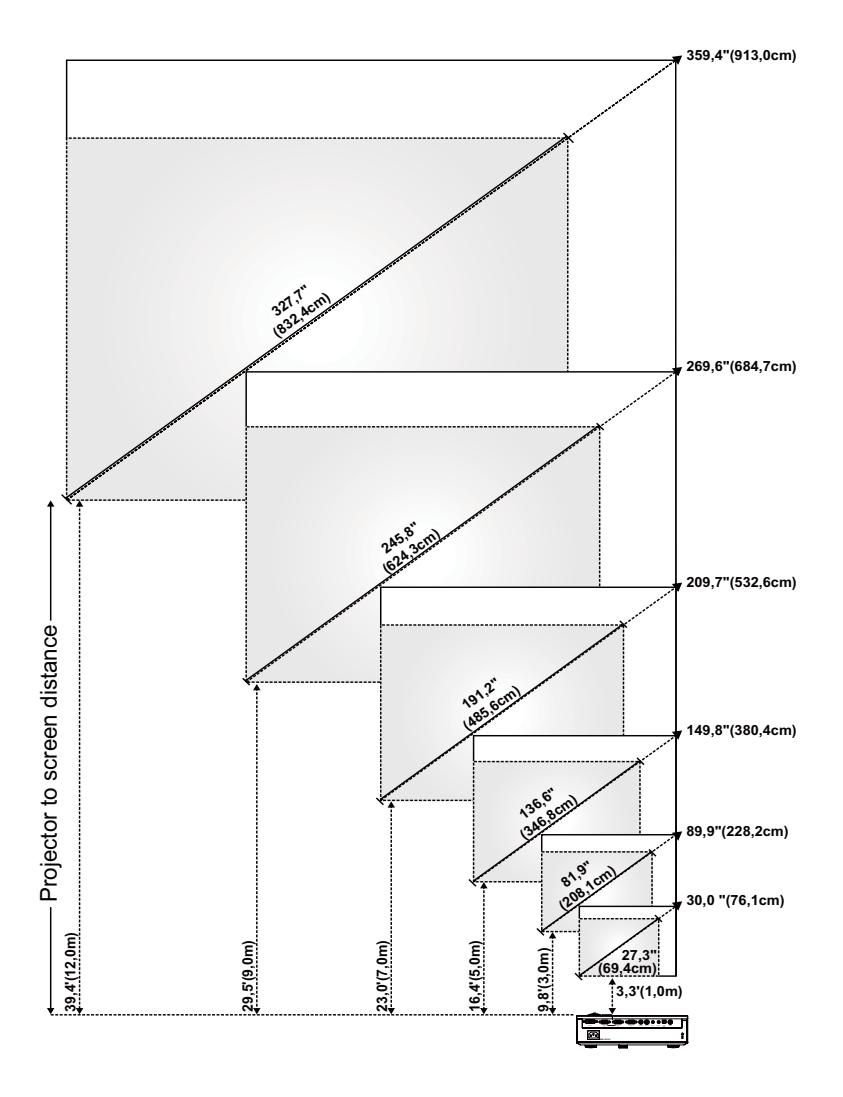

## <span id="page-19-0"></span>**Ajuste do Tamanho da Imagem Projetada**

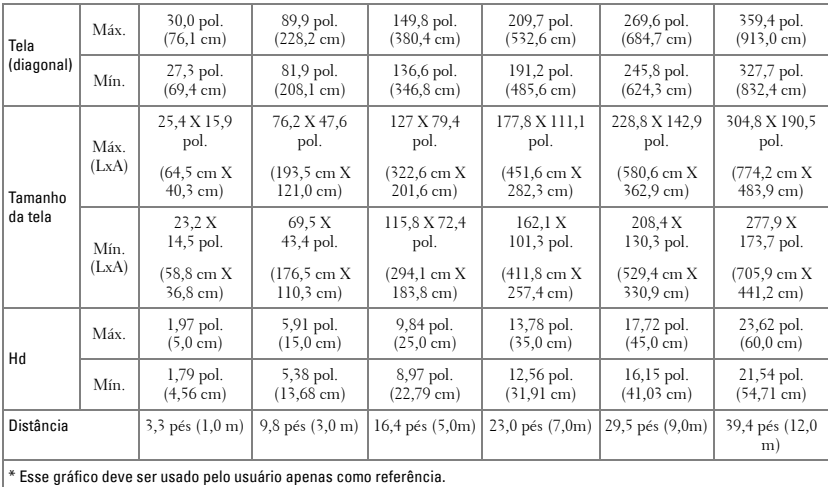

## <span id="page-20-1"></span><span id="page-20-0"></span>**Como usar o Painel de Controle**

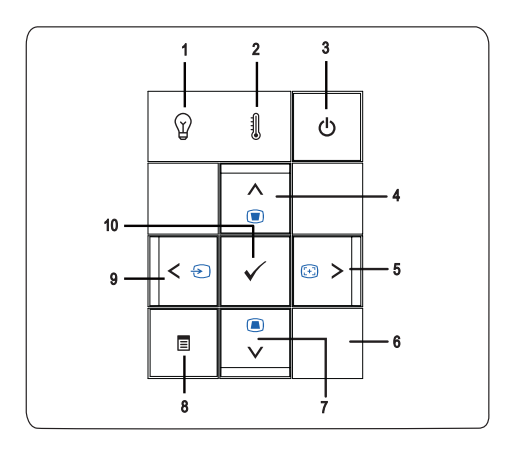

<span id="page-21-0"></span>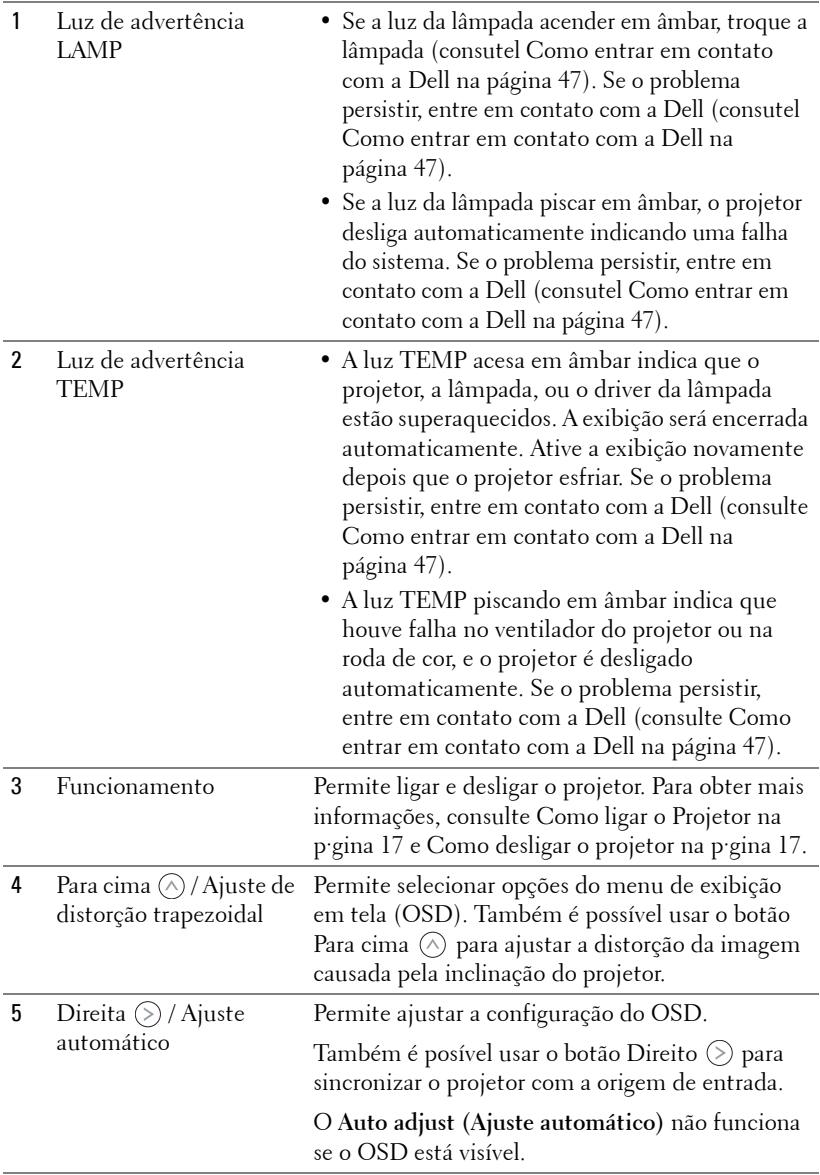

<span id="page-22-0"></span>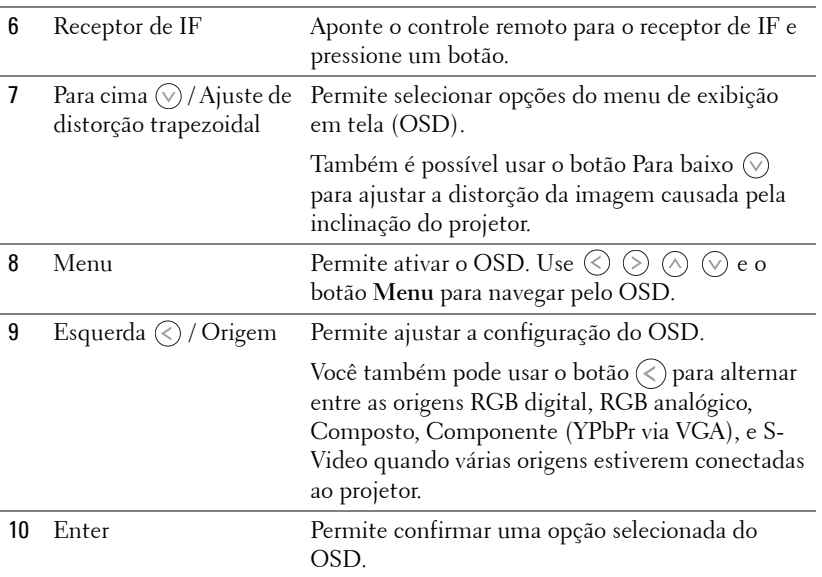

## <span id="page-23-1"></span><span id="page-23-0"></span>**Como usar o Controle Remoto**

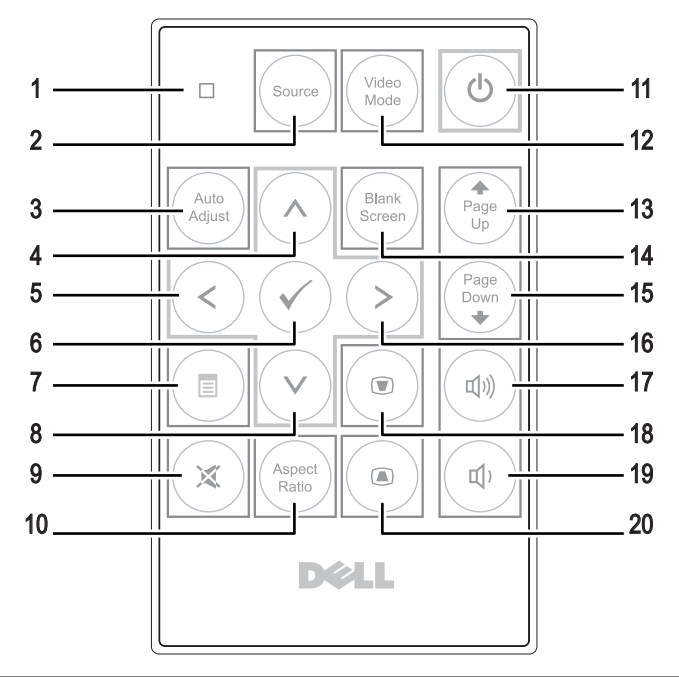

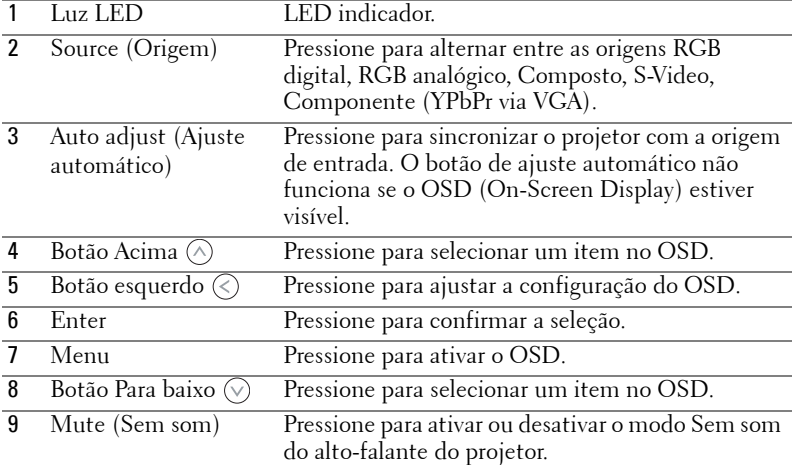

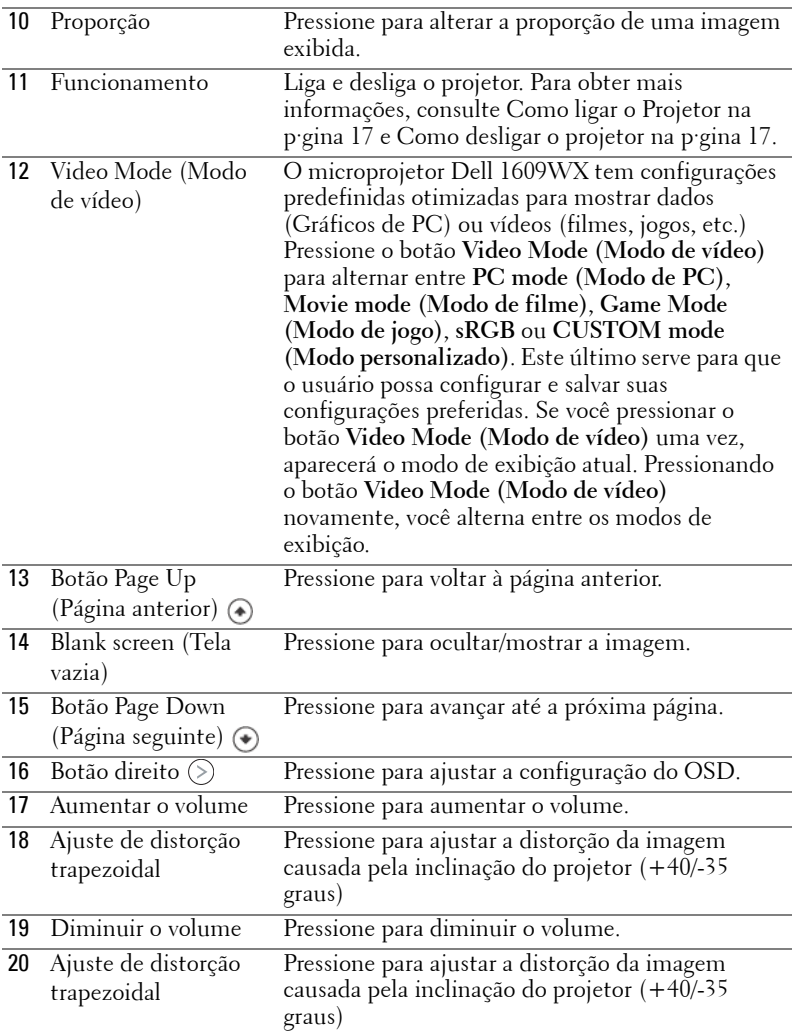

## <span id="page-24-1"></span><span id="page-24-0"></span>**Como utilizar a OSD**

O projetor apresenta uma OSD multilíngüe que pode ser ativada com ou sem uma fonte de entrada presente.

Para navegar pelas guias do menu Main(Principal), pressione o botão  $\textcircled{e} \odot \text{e} \odot \text{no}$ painel de controle ou no controle remoto do projetor. Para selecionar um submenu, pressione o botão **Enter (Entrar)** no painel de controle ou no controle

#### remoto do projetor.

Para selecionar um a opção, pressione  $\Diamond$  ou  $\Diamond$  no painel de controle ou no controle remoto do projetor. A cor muda para azul-escuro. Quando um item é selecionado, sua cor muda para azul-escuro. Use  $\textcircled{c}$  ou  $\textcircled{c}$  no painel de controle ou no controle remoto para ajustar as configurações.

Para voltar ao menu **Main**(**Principal**), vá até a guia Back (Voltar) e pressione o botão **Enter (Entrar)** no painel de controle ou no controle remoto.

Para sair do OSD, vá até a guia EXIT (SAIR) e pressione o botão **Entrar** ou pressione o botão **Menu** diretamente no painel de controle ou no controle remoto.

#### <span id="page-25-3"></span><span id="page-25-0"></span>**Menu Principa**

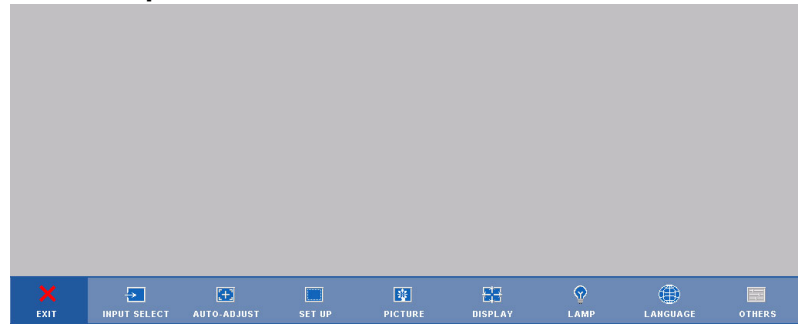

#### <span id="page-25-2"></span><span id="page-25-1"></span>**INPUT SELECT (SELEÇÃO DE ENTRADA)**

O menu Input Select (Seleção de entrada) permite selecionar a origem de entrada do projetor.

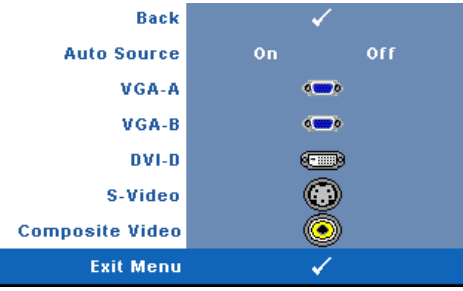

#### **AUTO SOURCE (ORIGEM**

**AUTOMáTICA)—**Selecione **On (Lig.)** (o padrão) para detectar automaticamente os sinais de entrada disponíveis. Se você pressionar o botão **Source (Origem)** quando o projetor está ligado, este procura automaticamente a próxima entrada de sinal disponível. Selecione **Off (Desl.)** para travar o sinal de entrada atual.

Se você pressionar o botão **Source (Origem)** quando o modo **Auto Source (Origem automática)** está configurado para **Off (Desl.)**, é possível selecionar manualmente o sinal de entrada.

**VGA-A—**Pressione **Enter (Entrar)** para detectar o sinal VGA-A.

**VGA-B—**Pressione **Enter (Entrar)** para detectar o sinal VGA-B.

**DVI-D—**Pressione **Enter (Entrar)** para detectar o sinal DVI-D.

**S-VIDEO—**Pressione **Enter (Entrar)** para detectar o sinal S-Video.

**COMPOSITE VIDEO (VíDEO COMPOSTO)—**Pressione **Enter (Entrar)** para detectar o sinal

de vídeo composto.

#### <span id="page-26-2"></span><span id="page-26-0"></span>**AUTO-ADJUST (AJUSTE AUTOMÁTICO)**

Auto Adjustment in Progress...

O Ajuste automático ajusta a **FREQUENCY (FREQÜÊNCIA)** e o

**TRACKING** do projetor no modo PC. Enquanto o Ajuste automático está em andamento, a seguinte mensagem aparece na tela "**Auto Adjustment in Progress...(Ajuste automático em andamento...)**".

#### <span id="page-26-3"></span><span id="page-26-1"></span>**SET UP (CONFIGURAÇÃO)**

Inclui as configurações **V. Keystone (Distorção trapezoidal vertical)**, **Auto Keystone (Compensação automática de distorção trapezoidal)**, **Projector Mode (Modo do projetor)**, **Aspect Ratio (Proporção)** e **Projector Info (Informações do projetor)**.

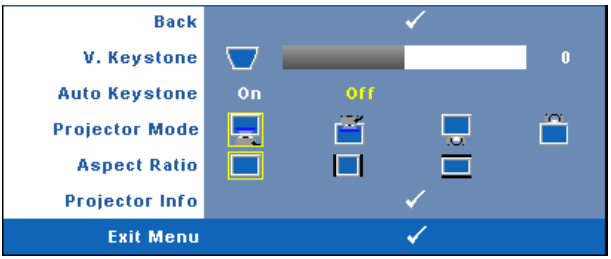

**V. KEYSTONE (DISTORçãO TRAPEZOIDAL VERTICAL)—**Ajusta a distorção da imagem provocada pela inclinação do projector .

**AUTO KEYSTONE (COMPENSAçãO AUTOMáTICA DE DISTORçãO TRAPEZOIDAL)—**Ajusta automaticamente a distorção de imagem causada pela inclinação do projetor. **PROJECTOR MODE (MODO DO PROJETOR)—**Permite selecionar o modo do projetor, dependendo de como este está montado.

- Projeção frontal mesa Esta é a opção padrão.
- **P**rojeção frontal no teto O projetor vira a imagem ao contrário para uma projeção no teto.
- Retroprojeção mesa O projetor inverte a imagem para que você possa projetar de trás de uma tela translúcida.
- Retroprojeção no teto O projetor inverte e vira a imagem ao contrário. É possível projetar por detrás de uma tela translúcida com o projector montado no teto.

**ASPECT RATIO (PROPORçãO)—**Permite definir a proporção

- **Original A origem de entrada é redimensionada para se ajudar à tela** mantendo a proporção da origem de entrada.
- $\blacksquare$  4:3 A origem de entrada é redimensionada para se ajustar à tela.
- Wide A origem de entrada é redimensionada para se ajustar à largura da tela.

Use Wide ou 4:3 se estiver usando o seguinte:

- A resolução do computador for superior a WXGA
- Cabo componente (720p/1080i/1080p)

**PROJECTOR INFO (INFORMAçõES DO PROJETOR)—**Exibe o nome do modelo do projetor, a origem de entrada atual e o número de série do projetor (PPID#).

#### <span id="page-27-1"></span><span id="page-27-0"></span>**PICTURE (IMAGEM) (no Modo PC)**

Usando o menu **Picture (Imagem)**, é possível ajustar as configurações de exibição do projetor. O modo Picture (Imagem) oferece as seguinte opções:

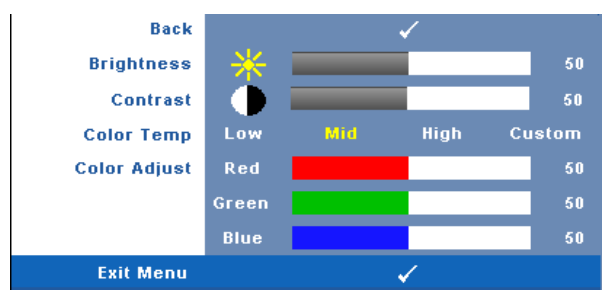

**BRIGHTNESS (BRILHO)**—Use  $\textcircled{s}$  e  $\textcircled{s}$  para ajustar o brilho da imagem.

**CONTRAST (CONTRASTE)—Use** e para ajustar o contraste da exibição.

**COLOR TEMP (TEMPERATURA DA COR)—**Permite ajustar a temperatura da cor. A tela parece mais fria a temperaturas de cor mais altas, e mais quente a temperaturas de cor mais baixas.

**COLOR ADJUST (AJUSTE DE COR)—**Permite ajustar manualmente as cores: vermelho, verde, e azul.

Ao ajustar os valores no menu **Color Adjust (Ajuste de cor)**, o modo Custom (Personalizado) é ativado. Os valores são salvos no modo Custom (Personalizado).

#### <span id="page-28-1"></span><span id="page-28-0"></span>**PICTURE (IMAGEM) (no Modo de vídeo)**

Usando o menu **Picture (Imagem)**, é possível ajustar as configurações de exibição do projetor. O modo Picture (Imagem) oferece as seguinte opções:

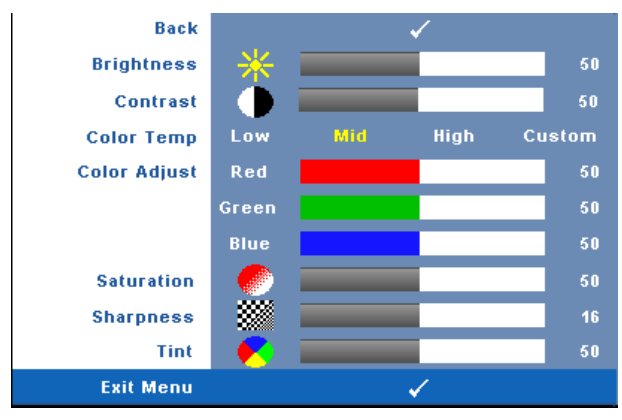

**BRIGHTNESS (BRILHO)**—Use © e 2 para ajustar o brilho da imagem.

**CONTRAST (CONTRASTE)—**Use  $\textcircled{x}$  e  $\textcircled{x}$  para ajustar o contraste da exibição.

**COLOR TEMP (TEMPERATURA DA COR)—**Permite ajustar a temperatura da cor. A tela parece mais fria a temperaturas de cor mais altas, e mais quente a temperaturas de cor mais baixas.

**COLOR ADJUST (AJUSTE DE COR)—**Permite ajustar manualmente as cores: vermelho, verde, e azul.

Ao ajustar os valores no menu **Color Adjust (Ajuste de cor)**, o modo Custom (Personalizado) é ativado. Os valores são salvos no modo Custom (Personalizado).

**SATURATION (SATURAçãO)—**Permite ajustar a origem de vídeo de preto e branco até cores totalmente saturadas. Pressione  $\textcircled{\textsc{i}}$  para diminuir a quantidade de cor na imagem e  $\circledcirc$  para aumentar.

**SHARPNESS (NITIDEZ)—**Permite ajustar a nitidez da imagem. Pressione  $\Diamond$  para diminuir a nitidez e  $\odot$  para aumentar.

**TINT (MATIZ)—**Pressione  $\textcircled{x}$  para aumentar a intensidade do verde na imagem e  $\textcircled{x}$ para aumentar a intensidade do vermelho na imagem (pode ser selecionado para sinal NTSC apenas).

#### <span id="page-29-1"></span><span id="page-29-0"></span>**DISPLAY (EXIBIÇÃO) (no Modo PC)**

Usando o menu **Display (Exibição)**, é possível ajustar as configurações de exibição do projetor. O modo Picture (Imagem) oferece as seguinte opções:

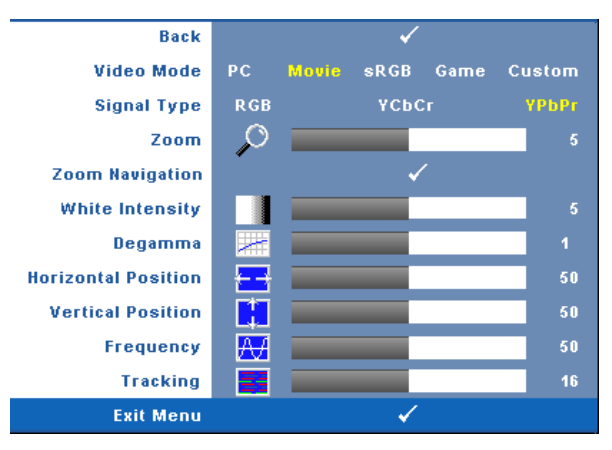

**VIDEO MODE (MODO VíDEO)—**Permite otimizar o modo de exibição do projetor:

**PC**, **Movie (Filme)**, **sRGB** (proporciona uma representação de cores mais precisa), **Game (Jogo)** e **Custom (Personalizado)** (define suas configurações preferidas). Se você ajustar as configurações **White Intensity (Intensidade de branco)** ou **Degamma (Compensação de gama)**, o projetor mudará automaticamente para **Custom (Personalizado)**.

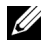

**NOTA:** Se você ajustar as configurações White Intensity (Intensidade de branco) ou Degamma (Compensação de gama), o projetor mudará automaticamente para Custom (Personalizado).

**SIGNAL TYPE (TIPO DE SINAL)—**Permite selecionar manualmente os tipos de sinal RGB, YCbCr, ou YPbPr.

**Zoom—**Pressione (> para aumentar digitalmente uma imagem em até 4 vezes na tela de projeção e pressione  $\textcircled{c}$  para reduzir a imagem aumentada.

**Zoom Navigation (Navegação de zoom)—**Pressione  $\textcircled{\scriptsize{>}} \textcircled{\scriptsize{>}} \textcircled{\scriptsize{}}$  para navegar na tela projetada.

**WHITE INTENSITY (INTENSIDADE DE BRANCO)—**A configuração 0 maximiza a reprodução de cores, e 10 maximiza o brilho.

**DEGAMMA (COMPENSAçãO DE GAMA)—**Permite ajustar entre 4 valores predefinidos (1, 2, 3, 4) para alterar o desempenho de cor da exibição.

**HORIZONTAL POSITION (POSIçãO HORIZONTAL)—**Pressione (<) para mover a iagem para a esquerda e  $\circ$  para mover a imagem para a direita.

**VERTICAL POSITION (POSIÇãO VERTICAL)—**Pressione (<) para mover a imagem para baixo e  $\odot$  para mover a imagem para cima.

<span id="page-30-2"></span>**FREQUENCY (FREQüêNCIA)—**Permite alterar a freqüência de clock dos dados de exibição para que coincidam com a freqüência da placa gráfica do computador. Se aparecer uma onda vertical intermitente, use o controle **Frequency (Freqüência)** para minimizar as barras. Este é um ajuste primário.

<span id="page-30-1"></span>**TRACKING—**Permite sincronizar a fase do sinal de exibição com a placa gráfica. Se a imagem ficar instável ou começar a piscar, use **Tracking** para corrigi-la. Este é um ajuste fino.

#### <span id="page-30-3"></span><span id="page-30-0"></span>**DISPLAY (EXIBIÇÃO) (no Modo de vídeo)**

Usando o menu **Display (Exibição)**, é possível ajustar as configurações de exibição do projetor. O modo Picture (Imagem) oferece as seguinte opções:

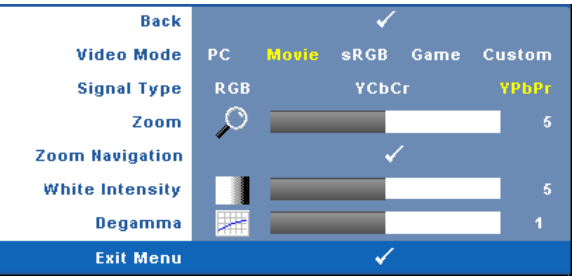

**VIDEO MODE (MODO VíDEO)—**Permite otimizar o modo de exibição do projetor:

**PC**, **Movie (Filme)**, **sRGB** (proporciona uma representação de cores mais precisa), **Game (Jogo)** e **Custom (Personalizado)** (define suas configurações preferidas). Se você ajustar as configurações **White Intensity (Intensidade de branco)** ou **Degamma (Compensação de gama)**, o projetor mudará automaticamente para **Custom (Personalizado)**.

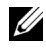

**NOTA:** Se você ajustar as configurações White Intensity (Intensidade de branco) ou Degamma (Compensação de gama), o projetor mudará automaticamente para Custom (Personalizado).

**SIGNAL TYPE (TIPO DE SINAL)—**Selecione manualmente os tipos RGB, YCbCr, ou YPbPr.

**Zoom—**Pressione (S) para aumentar digitalmente uma imagem em até 4 vezes na tela de projeção e pressione  $\textcircled{\textsc{}}$  para reduzir a imagem aumentada.

**Zoom Navigation (NavEGAção DE 200M)—**Pressione (>) (<) ( $\land$ )  $\circ$ ) para navegar na tela projetada.

**WHITE INTENSITY (INTENSIDADE DE BRANCO)—**A configuração 0 maximiza a reprodução de cores, e 10 maximiza o brilho.

**DEGAMMA (COMPENSAçãO DE GAMA)—**Ajuste entre 4 valores predefinidos (1, 2, 3, 4) para alterar o desempenho de cor da exibição.

### <span id="page-31-1"></span><span id="page-31-0"></span>**LAMP (LÂMPADA)**

Usando o menu **Lamp (Lâmpada)**, é possível ajustar as configurações de exibição do projetor. O modo Picture (Imagem) oferece as seguinte opções:

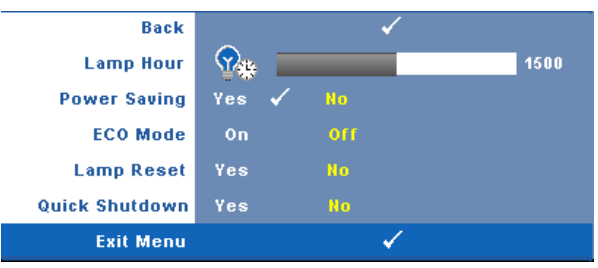

**LAMP HOUR (DURAçãO DA LâMPADA)—**Mostre o tempo de funcionando desde a última redefinição do temporizador da lâmpada.

**POWER SAVING (ECONOMIA DE ENERGIA)—**Selecione **Yes (Sim)** para definir o retardo para economia de energia. O período retardo é o tempo que você deseja que o projetor aguarde sem um sinal de entrada. Como padrão, o período de retardo é configurado para 120 minutos. No entanto, é possível definir para 5, 15, 30, 45, 60, ou 120 minutos.

Se um sinal de entrada não é detectado durante o período de retardo, o projetor desliga a lâmpada e entra no modo de economia de energia. Se um sinal de entrada é detectado quando o projetor está no modo de economia de energia, o projetar liga automaticamente. Se um sinal de entrada não é detectado dentro de duas horas, o projetor passa do modo de economia de energia para o modo desligado. Para ligar o projetor, pressione o botão liga/desliga.

**ECO MODE (MODO DE ECONOMIA)—**Selecione **On (Lig.)** para usar o projetor num nível de consumo mais baixo (216 watts), que pode oferecer uma vida mais longa para a lâmpada. um funcionamento mais silencioso e uma luminosidade menor na tela. Selecione **Off (Desl.)** para operar com nível de potência normal (256 W).

**LAMP RESET (REDEFINIR LâMPADA)—**Depois de instalar uma nova lâmpada, selecione **Yes (Sim)** para redefinir o temporizador da lâmpada.

**QUICK SHUTDOWN (DESLIGAMENTO RáPIDO)—**Selecione **Yes (Sim)** para desligar o projetor com um único toque no botão **Power (liga/desliga)**. Esta função permite que o projetor se desligue rapidamente com uma velocidade mais alta do ventilador.

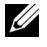

**NOTA:** Se o Desligamento rápido está habilitado, espere um ruído acústico ligeiramente mais alto durante o desligamento.

#### <span id="page-32-1"></span><span id="page-32-0"></span>**LANGUAGE (IDIOMA)**

O menu Language (Idioma) permite definir o idioma do OSD.

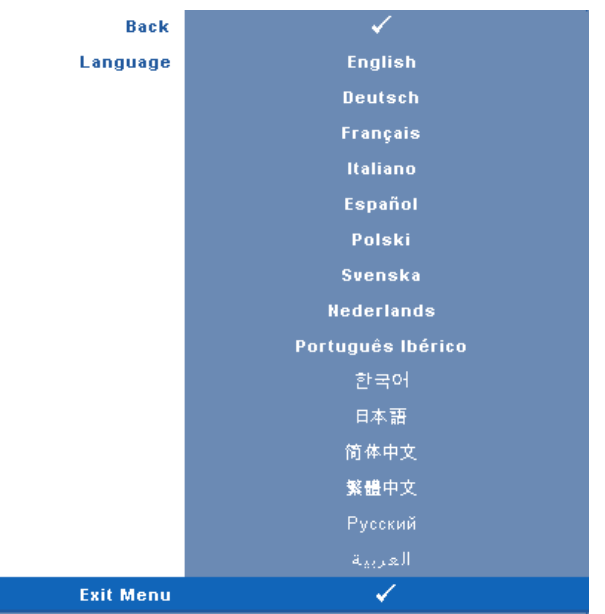

#### <span id="page-33-1"></span><span id="page-33-0"></span>**OTHERS (OUTROS)**

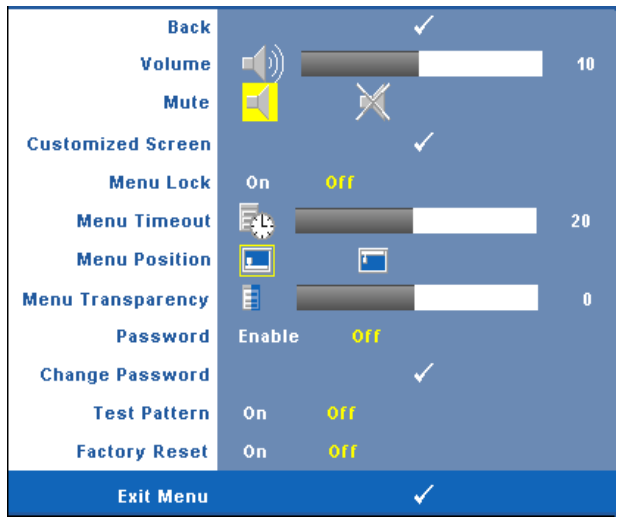

**VOLUME**—Pressione  $\textcircled{x}$  e  $\textcircled{x}$  para aumentar/diminuir o volume.

**MUTE (SEM SOM)—**Permite habilitar/desabilitar o som.

**CUSTOMIZED SCREEN (TELA PERSONALIZADA)**—Pressione Power (liga/desliga) para abrir o menu Customized Screen (Tela personalizada). Selecione YES (SIM) para capturar a imagem da tela como My Customized logo (Meu logotipo per de seleção.

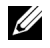

**NOTA:** Para capturar uma imagem completa, certifique-se de que o sinal de entrada que está conectado ao projetor tenha resolução de 1280x800.

<span id="page-33-2"></span>**MENU LOCK (BLOQUEIO DE MENU)—**Selecione **On (Lig.)** para habilitar Menu Lock (Bloqueio de menu) para ocultar o menu OSD. Selecione **Off (Desl.)** para desabilitar Menu Lock (Bloqueio de menu) para exibir o menu OSD.

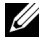

**NOTA:** Se o OSD desaparecer ao desabilitar Menu Lock (Bloqueio de menu), pressione o botão Menu no painel de controle do projetor por 15 segundos e, a seguir, desabilite a função.

**MENU TIMEOUT (TEMPO LIMITE DE MENU)—**Permite ajustar o tempo para **OSD Timeout (Tempo limite de OSD)**. Como padrão, o OSD desaparecer depois de 30 segundos de inatividade.

**MENU POSITION (POSIçãO DO MENU)—**Permite selecionar a posição do menu OSD na tela.

**MENU TRANSPARENCY (TRANSPARêNCIA DO MENU)—**Selecione para alterar o nível de transparência do fundo do OSD.

**PASSWORD (SENHA)—**Permite proteger o projetor com senha. Esta função de segurança permite que você imponha uma série de restrições de acesso para proteger sua privacidade e impedir o uso não autorizado de seu projetor. Isto significa que o projetor não poderá ser usado se for levado sem autorização e, desse modo, serve como um recurso de prevenção antifurto.

Selecione **On (Lig.)** para habilitar a proteção por senha. Aparecerá a tela Please quando o projetor for ligado na próxima vez. Selecione **Off (Desl.)** para desabilitar<br>a protecão por senha.

**NOTA:** A proteção por senha é desabilitada como padrão. Se você ativar este recurso, o projetor pedirá que você insira senha depois de ligá-lo.

Na primeira vez em que for solicitada a senha:

**a** Vá para o menu **Others (Outros)**, pressione **Enter (Entrar)** e em seguida selecione **Password (Senha)** para **Enable (Habilitar)** a configuração da senha.

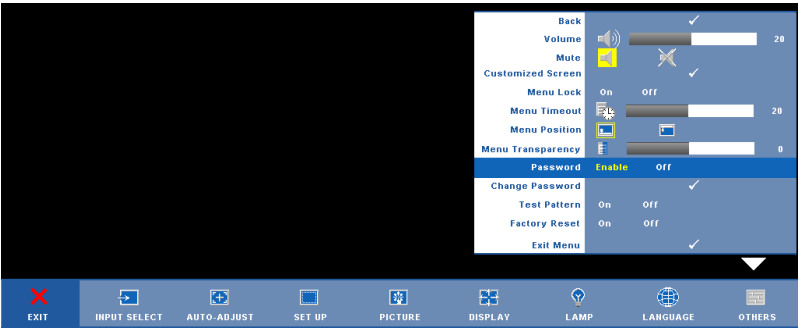

**b** Habilitar a função de senha mostrará uma tela de caracteres, insira um número de 4 dígitos a partir da tela e pressione o botão **Enter (Entrar)**.

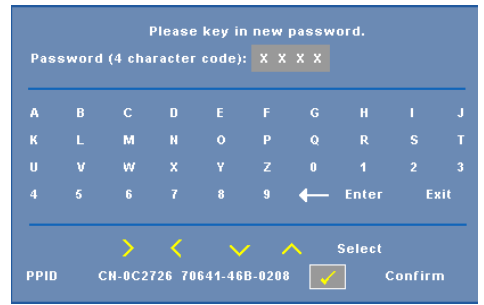

**c** Para confirmar, insira a senha novamente.

**d** Se a verificação da senha for bem-sucedida, você poderá retomar o acesso às funções e aos utilitários do projetor.

Se tiver inserido a senha errada, você terá ainda mais duas chances. Após a terceira tentativa inválida, o projetor será desligado automaticamente.

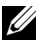

#### **ZA NOTA:** Se esquecer sua senha, entre em contato com a DELL™ ou a assistência técnica qualificada.

Para cancelar a função de senha, selecione **Off (Desl.)** e insira a senha para desativar a função.

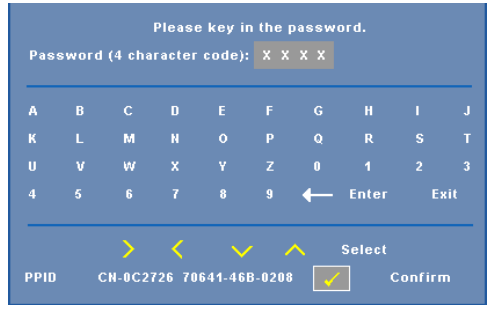

**CHANGE PASSWORD (ALTERAR SENHA)—**Digite a senha original e, em seguida, insira a nova senha e confirme a nova senha novamente.

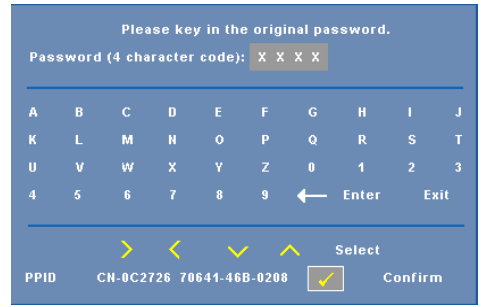

**TEST PATTERN (PADRãO DE TESTE)—**Selecione **On (Lig.)** para ativar o **Test Pattern (Padrão de teste)** interno para autoteste de foco e resolução. Selecione **Off (Desl.)** para desabilitar a função.

**FACTORY RESET (REDEFINIçãO DE FáBRICA)—**Selecione **On (Lig.)** para redefinir o projetor para configurações padrão de fábrica. Os itens redefinidos incluem as configurações de fonte do computador e de vídeo.

<span id="page-36-2"></span><span id="page-36-1"></span>**4**

# <span id="page-36-0"></span>**Solução de Problemas do Projetor**

Se ocorrerem problemas com o projetor, consulte as dicas para solução de problemas abaixo. Se o problema persistir, entre em contato com a Dell™. Cosulte Como entrar em contato com a Dell [na página 47.](#page-46-1)

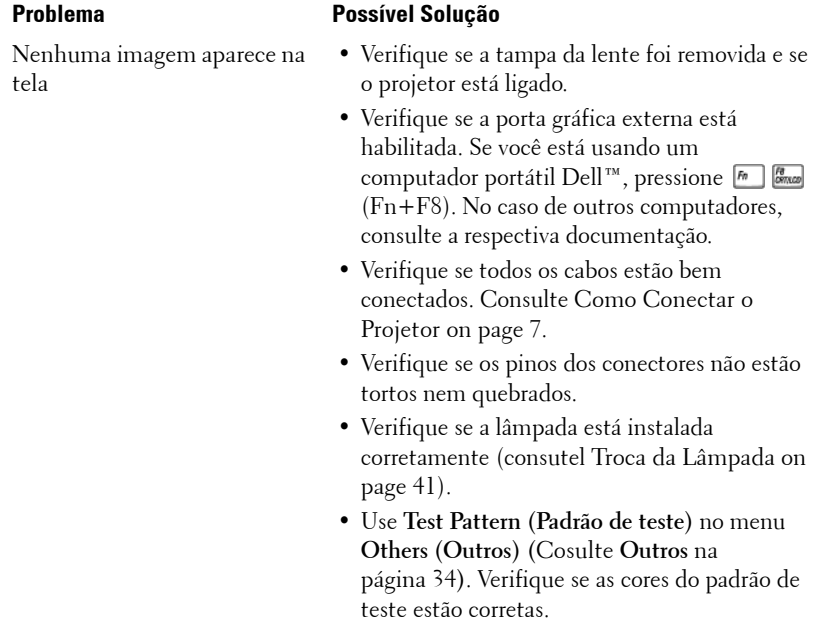

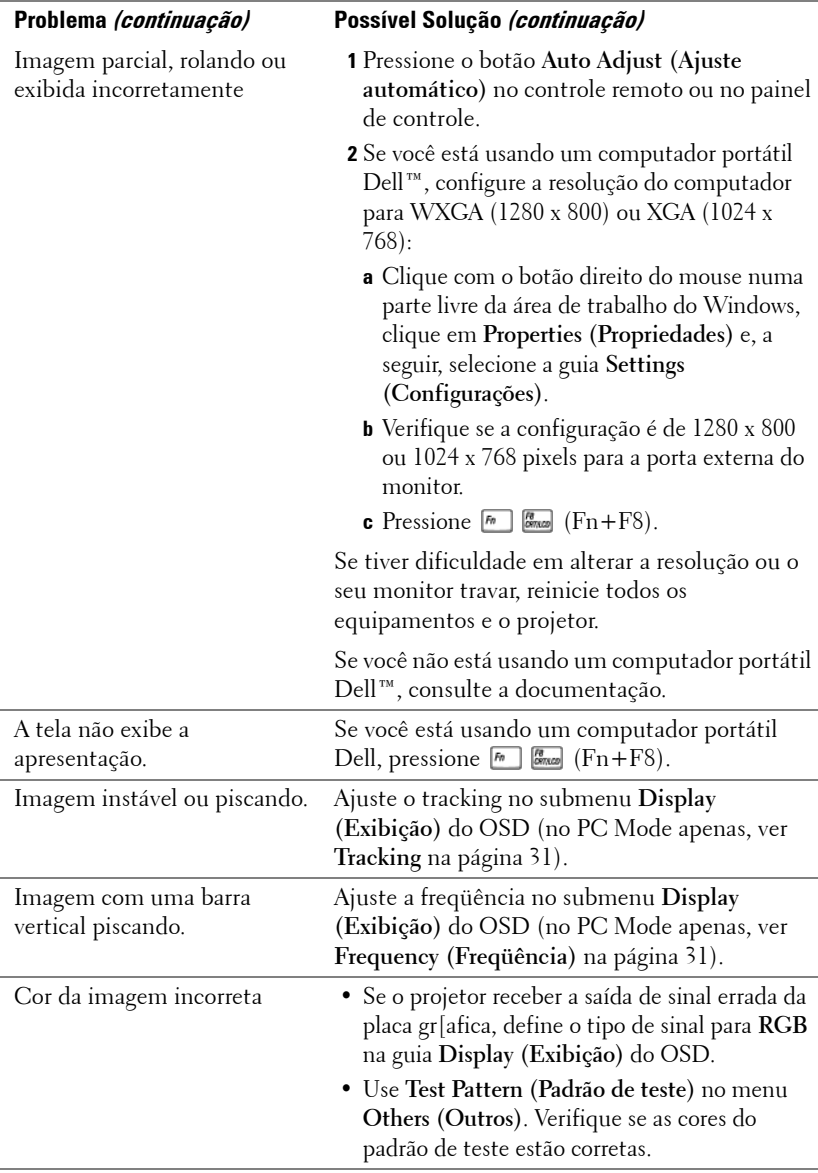

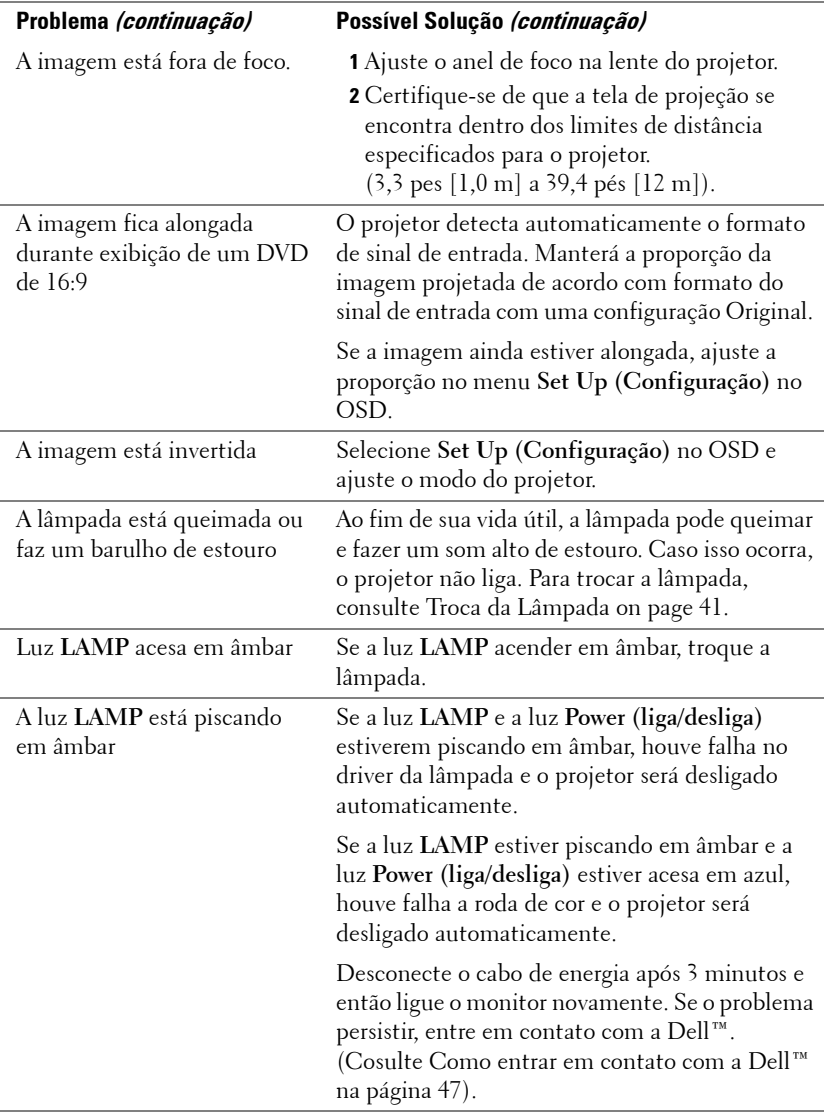

<span id="page-39-0"></span>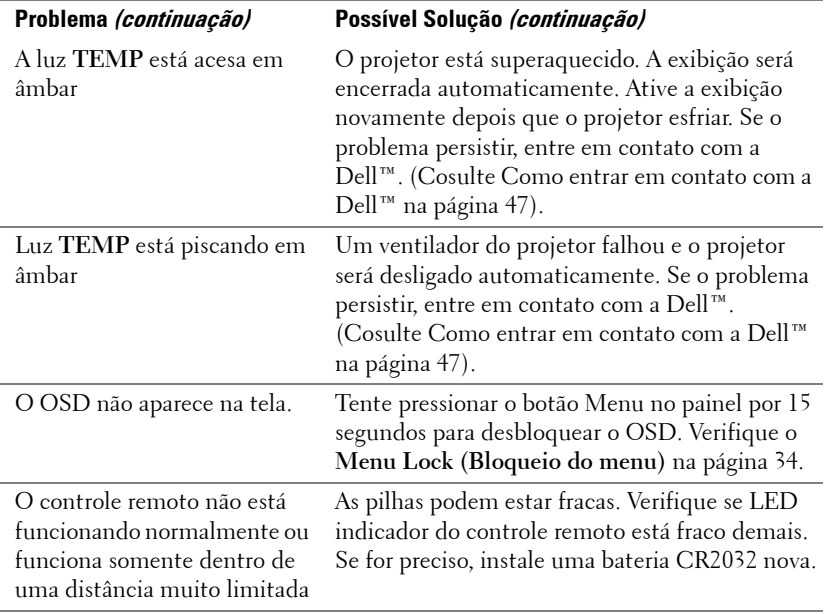

# <span id="page-40-1"></span><span id="page-40-0"></span>**Troca da Lâmpada**

A mensagem a seguir aparece na tela quando a lâmpada do projetor está chegando ao final da vida útil e precisa ser trocada:

Lamp is approaching the end of its useful life in full power operation. Replacement suggested. (A lâmpada está alcançando o final de sua vida útil em operação em potência máxima. Troca sugerida.) www.dell.com/lamps

#### **PRECAUÇÃO: Antes de iniciar qualquer procedimento desta seção, siga as Instruções de segurança descritas em [página 6](#page-5-1).**

Para trocar a lâmpada:

**1** Desligue o projetor e desconecte o cabo de alimentação.

#### **PRECAUÇÃO: A lâmpada fica muito quente durante o uso. Não tente trocar a lâmpada até o projetor esfriar por pelo menos 30 minutos.**

- **2** Deixe o projetor esfriar por pelo menos 30 minutos.
- **3** Solte os dois parafusos que fixam a tampa da lâmpada e remova-a.

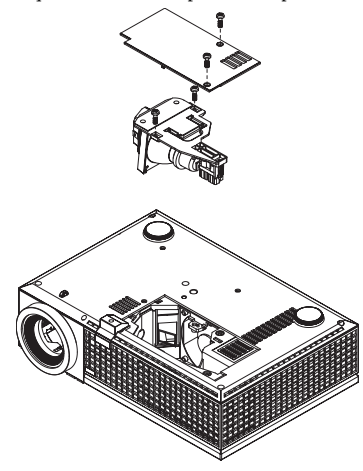

**PRECAUÇÃO: Nunca toque na lâmpada ou no seu vidro. As lâmpadas de projetor são muito frágeis e podem quebrar se tocadas.**

#### **PRECAUÇÃO: Se a lâmpada quebrar, remova todos os cacos do projetor e elimine ou recicle de acordo com a lei estadual, local ou federal. Para mais informações - www.dell.com/hg.**

- **4** Solte os dois parafusos que fixam a lâmpada.
- **5** Puxe a lâmpada para cima pela alça metálica.

**6** Troque pela lâmpada nova.

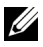

**ZA NOTA:** A Dell™ pode exigir que as lâmpadas trocadas que ainda estejam dentro da garantia sejam retornadas à Dell™. Para mais informações, consulte Eliminação da lâmpada [na página 42](#page-41-0).

- **7** Aperte os dois parafusos que fixam a lâmpada.
- **8** Reinstale a tampa da lâmpada e aperte os dois parafusos.
- **9** Reinicie o tempo de us da lâmpada (Ver menu da lâmpada [na página 32](#page-31-1)).

<span id="page-41-0"></span>**PRECAUÇÃO: Descarte de lâmpadas (apenas para os Estados Unidos) A(S) LÂMPADA(S) DENTRO DESTE PRODUTO CONTÉM(ÊM) MERCÚRIO E DEVE(M) SER RECICLADA(S) OU ELIMINADAS(S) DE ACORDO COM LEIS LOCAIS, ESTADUAIS OU FEDERAIS. PARA OBTER MAIS INFORMAÇÕES, VISITE WWW.DELL.COM/HG OU ENTRE EM CONTATO COM A ELECTRONIC INDUSTRIES ALLIANCE EM WWW.EIAE.ORG. PARA INFORMAÇÕES ESPECÍFICAS SOBRE A ELIMINAÇÃO DE LÂMPADAS, VISITE WWW.LAMPRECYCLE.ORG.**

# **5**

# <span id="page-42-0"></span>**Especificações**

<span id="page-42-17"></span><span id="page-42-16"></span><span id="page-42-15"></span><span id="page-42-14"></span><span id="page-42-13"></span><span id="page-42-12"></span><span id="page-42-11"></span><span id="page-42-10"></span><span id="page-42-9"></span><span id="page-42-8"></span><span id="page-42-7"></span><span id="page-42-6"></span><span id="page-42-5"></span><span id="page-42-4"></span><span id="page-42-3"></span><span id="page-42-2"></span><span id="page-42-1"></span>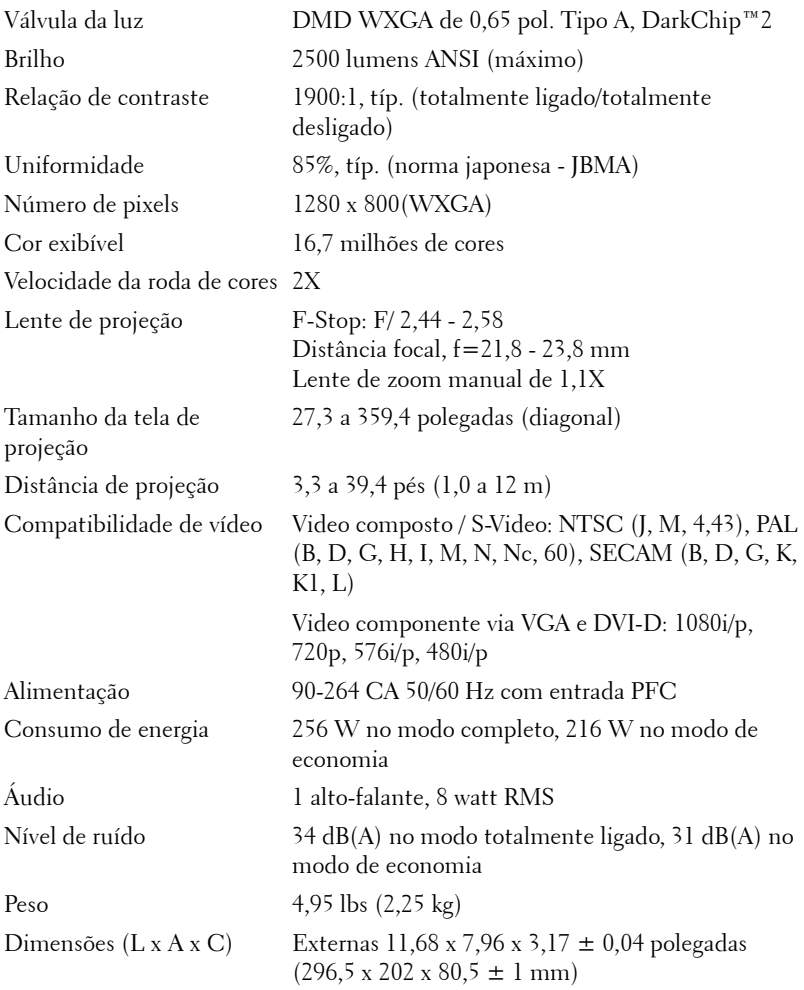

<span id="page-43-2"></span><span id="page-43-1"></span><span id="page-43-0"></span>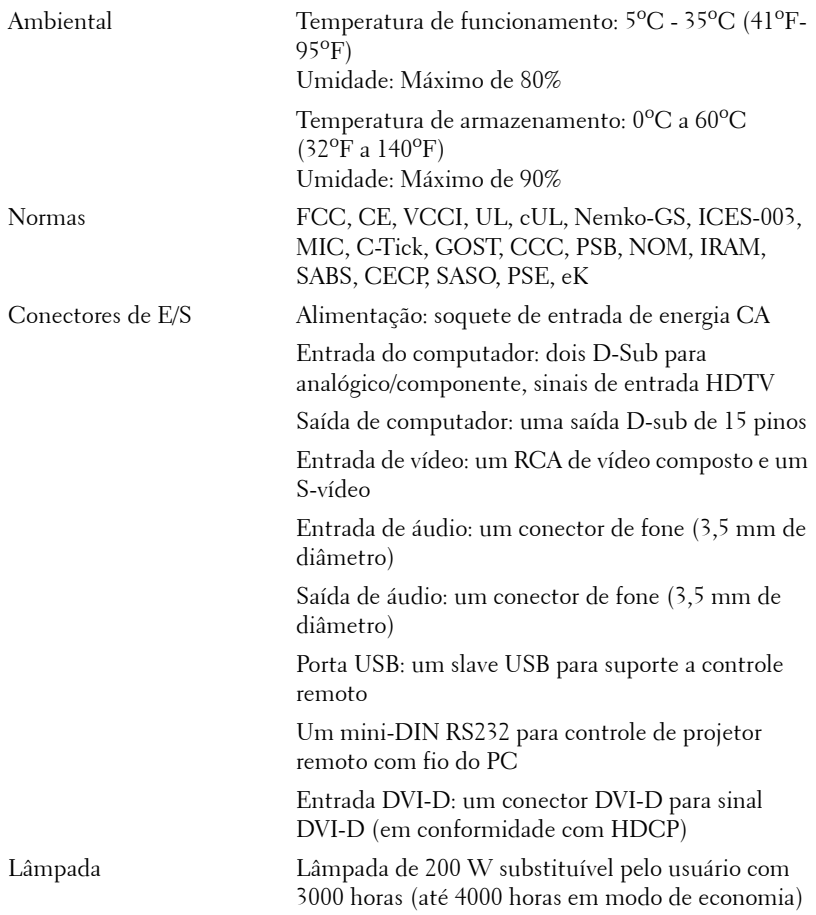

**24 NOTA:** A vida útil real da lâmpada do projetor variará de acordo com as condições de operação e padrões de uso. O uso de um projetor em condições severas, que podem incluir ambientes empoeirados, sob alta temperatura e desligamento repentino da lâmpada podem resultar na redução da vida útil ou possível falha da lâmpada. A vida útil da lâmpada para os projetores da Dell se refere ao tempo típico sob condições de operação não severas normais para mais de 50% de uma população de amostragem para reduzir a aproximadamente 50% do nível de brilho nominal da lâmpada. Não é a medida de tempo em que uma lâmpada interromperá a geração de luz.

#### **Pinagem do do conector RS232**

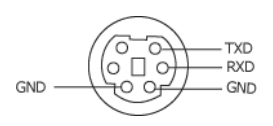

#### <span id="page-44-0"></span>**Protocolo RS232**

• Configurações de comunicação

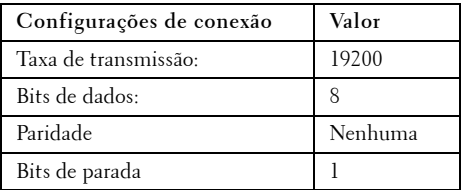

#### **• Tipos de Comando**

Para fazer aparecer o menu OSD e ajustar as configurações.

- **Sintaxe do comando de controle (do PC para o projetor)** [H][AC][SoP][CRC][ID][SoM][COMMAND] [H][AC][SoP][CRC][ID][SoM][COMMAND][Valor]
- **Exemplo**: Comando LIGAR (Enviar primeiro poucos bytes)  $-$  > 0xBE, 0xEF, 0x10, 0x05, 0x00, 0xC6, 0xFF, 0x11, 0x11, 0x01, 0x00, 0x01
- **Lista dos comandos de controlo**

para visualizar o código RS232 mais recente, visite o site de Suporte da Dell Support: support.dell.com.

#### <span id="page-45-0"></span>**Modos de Compatibilidade (Analógico/Digital)**

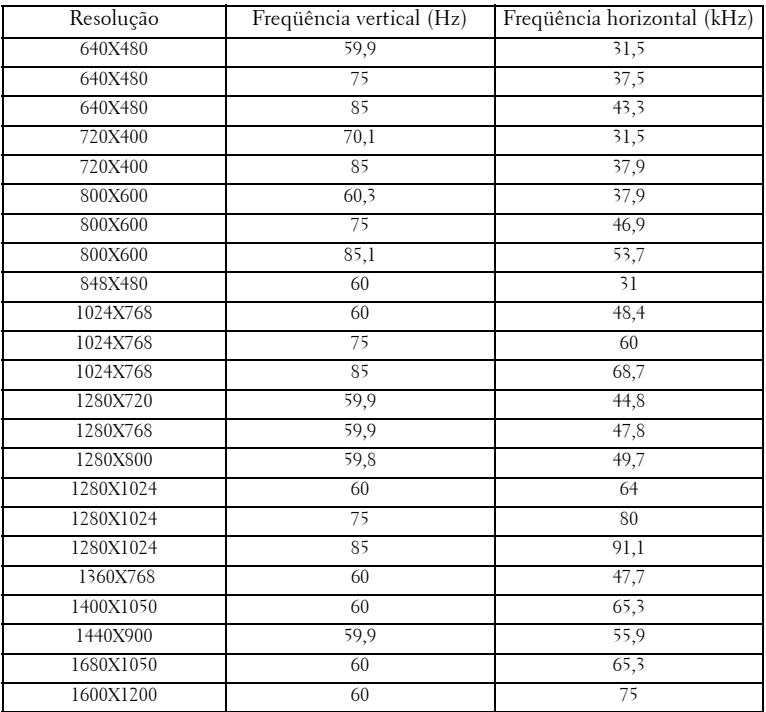

# <span id="page-46-1"></span><span id="page-46-0"></span>**Como entrar em contato com a Dell**

Para clientes nos Estados Unidos, disque 800-WWW-DELL (800-999- 3355).

<span id="page-46-2"></span>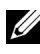

**NOTA:** Se você não tem uma conexão de Internet ativa, pode encontrar as informações de contato na nota fiscal de compra, fatura na embalagem, nota, ou catálogo de produtos da Dell.

A Dell oferece várias opções de suporte e serviços on-line e por telefone. A disponibilidade varia de acordo com o país e o produto, e alguns serviços podem não estar disponíveis em todas as áreas. Para entrar em contato com a Dell para assuntos de vendas, suporte técnico, ou serviço ao cliente:

- 1 Visite **support.dell.com**.
- 2 Verifique o país ou a região no menu suspenso **Choose A Country/Region (Escolha um país/região)** para parte inferior da página.
- 3 Clique em **Contact Us (Entre em contato conosco)** no lado esquerdo da página.
- 4 Selecione o link apropriado de serviço ou suporte de acordo com sua necessidade.
- 5 Escolha um método para entrar em contato com a Dell que seja conveniente para você.

# <span id="page-47-0"></span>**Apêndice: Glossário**

Lumens ANSI —Uma norma para medir o brilho. É calculado dividindo uma imagem de um metro quadrado em nove retângulos iguais, medindo o lux (ou brilho) lendo no centro de cada retângulo, e tirando a média desses nove pontos.

Aspect Ratio (Proporção)—A proporção mais popular é 4:3 (4 por 3). Os formatos da tela de televisores e computadores mais antigos têm uma proporção de 4:3, o que significa que a largura da imagem é 4/3 vezes a altura.

Brilho—Quantidade de luz emitida por um monitor ou tela de projeção ou um dispositivo de projeção. O brilho do projetor é medido por lumens ANSI.

Temperatura da cor — A aparência de cor da luz branca. A temperatura de cor baixa implica numa luz mais quente (mais amarela/vermelha), enquanto que a temperatura de cor alta implica numa luz mais fria (mais azul). A unidade padrão para a temperatura de cor é o Kelvin (K).

Vídeo component - Um método de transmitir vídeo de qualidade que consiste num sinal de luminância e dois sinais separados de crominância, e são definidos como Y'Pb'Pr' para componente analógico e Y'Cb'Cr' para componente digital. Vídeo componente está disponível em reprodutores de DVD.

Vídeo composto— Um sinal de vídeo que combina a luminância (brilho), crominância (cor), seqüência (referência de cor), e sincronismo (sinais de sincronismo horizontal e vertical) numa forma de onda transmitida por um único par de fios. Há três tipos de formatos, a saber: NTSC, PAL e SECAM.

Resolução comprimida — Se as imagens de entrada são de resolução mais alta que a resolução nativa do projetor, a imagem resultante será redimensionada para se ajustar à resolução nativa do projetor.. A natureza da compressão num dispositivo digital significa que parte do conteúdo da imagem é perdida.

Relação de contraste—Faixa de valores claros e escuros numa imagem, ou a relação entre seus valores máximo e mínimo. Existem dois métodos usados pela indústria da projeção para medir esta relação:

- **1** *Full On/Off* mede a intensidade da luz produzida por uma imagem toda branca (full on) e a intensidade da luz produzida por uma imagem toda preta (full off).
- **2** *ANSI* mede um padrão 16 retângulos pretos e brancos alternados. A saída média de luz dos retângulos brancos é dividida pela saída média de luz dos retângulos pretos para determinar a relação de contraste *ANSI*.

O contraste *totalmente ligado/desligado* é sempre um número maior que o contraste *ANSI* para o mesmo projetor.

dB— decibel—Uma unidade usada para indicar a diferença relativa em potência ou intensidade, geralmente entre dois sinais acústicos ou elétricos; igual a dez vezes o logaritmo natural da relação entre os dois níveis.

Tela diagonal- Método para medição do tamanho de uma tela ou de uma imagem projetada. Mede de um canto ao canto oposto. Uma tela de 2,7 m de altura por 3,6 m de largura tem uma diagonal de 4,5m. Este documento assume que as dimensões da diagonal são para a relação tradicional de 4:3 de uma imagem de computador conforme o exemplo abaixo.

**DLP<sup>®</sup>—** Digital Light Processing™—A tecnologia do exibição refletiva desenvolvida pela Texas Instruments, que usa pequenos espelhos manipuláveis. A luz que passa através de um filtro de cor é enviada aos espelhos DLP, que organizam as cores RGB numa imagem projetada na tela, também conhecida como DMD.

DMD— digital Micro- Mirror Device (Dispositivo espelho-espelho digital)— Cada DMD é composto por milhares de espelhos microscópicos feitos de liga de alumínio, que são inclinados e fixados num garfo.

DVI-D— Conector Interface Visual Digital-Digital.

Distância focal— Distância que vai da superfície da lente até ao ponto focal.

Freqüência— Taxa de repetição dos sinais elétricos medida em ciclos por segundo. Medida em Hz (Hertz).

HDCP— Proteção de Conteúdo Digital de Alta Largura de Banda, é uma especificação desenvolvida pela Intel Corporation para proteger áudio/vídeo digital de cópia sendo usada na interface DVI/HDMI.

HDMI— Interface Multimídia de Alta Definição, entrega sinal de áudio/vídeo totalmente digital não compactado.

Hz (Hertz)— Unidade de freqüência.

Correção de distorção trapezoidal—Dispositivo que corrige a distorção de uma imagem projetada (geralmente, a parte de cima da imagem apresenta-se larga e a parte de baixo estreita) devido ao ângulo incorreto de posicionamento do projetor.

**Distância máxima—** A distância da tela que o projetor deve estar para lançar uma imagem que seja utilizável (brilhante suficiente) numa sala completamente escura.

**Tamanho máximo da imagem—A** maior imagem que um projetor pode projetar numa sala escura. Esta é geralmente limitada pelo alcanço focal do sistema óptico.

Distância mínima—A posição mais próxima que um projetor pode focar uma imagem na tela.

NTSC— National Television Standards Committee. Norma norte-americana para

vídeo e difusão, com um formato de vídeo de 525 linhas a 30 quadros por segundo.

PAL— Phase Alternating Line. Uma norma de difusão européia para vídeo e difusão, com um formato de vídeo de 625 linhas a 25 quadros por segundo.

Imagem invertida-Característica que permite invertes a imagem horizontalmente. Quando usado num ambiente normal de projeção para frente, textos, gráficos, etc, ficam ao contrário. A imagem invertida é usada para retroprojeção.

RGB— Red, Green, Blue (vermelho, verde, azul)— Geralmente usado para descrever um monitor que exige sinais separados para cada uma das três cores.

S-Video—Uma transmissão de vídeo padrão que usa um conector min-DIN de 4 pinos para enviar informações de vídeo em dois fios de sinal chamados luminância (brilho, Y) e crominância (cor, C). S-Video também é referido como Y/C.

SECAM— Uma norma de difusão francesa e internacional para vídeo e difusão, muito parecida com PAL, mas com um método de envio de cor diferente.

SVGA— Super Video Graphics Array— 800 x 600 pixels.

SXGA—Super Extended Graphics Array,— 1280 x 1024 pixels.

UXGA— Ultra Extended Graphics Array— 1600 x 1200 pixels.

VGA—Video Graphics Array—640 x 480 pixels.

WXGA—Wide Extended Graphics Array—1280 x 800 pixels.

XGA— Extended Video Graphics Array— 1024 x 768 pixels

Lentes de Zoom—Lentes com uma distância focal variável que permite ao operador mover a vista para dentro ou para fora, aumentando ou diminuindo a imagem.

Relação das lentes de zoom —Relação entre a menor e a maior imagem que uma lente pode projetar de uma distância fixa. Por exemplo, uma relação de 1,4:1 significa que uma imagem de 3,4 m sem zoom poderia ser uma imagem de 4,2 m com zoom total.

# **Índice**

### **C**

Como ajustar a imagem projetada [18](#page-17-3) abaixar o projetor Botão de elevação [18](#page-17-4) Pé de elevação [18](#page-17-5) Roda de ajuste da inclinação [18](#page-17-6) Como ajustar a altura do projetor [18](#page-17-7) Como ajustar o zoom e o foco do projetor [19](#page-18-1) Alavanca de zoom [19](#page-18-2) Anel de foco [19](#page-18-3) Como ligar e desligar o projetor Como desligar o projetor [17](#page-16-3) Como ligar o projetor [17](#page-16-4) Conexão do projetor Adaptador DVI-D [16](#page-15-1) Ao computador [8](#page-7-2), [9](#page-8-1) Cabo de alimentação [8](#page-7-3), [9](#page-8-2), [10](#page-9-1), [12](#page-11-2), [13](#page-12-1), [14](#page-13-1), [16](#page-15-2) Cabo de vídeo composto [13](#page-12-2) Cabo HDMI [16](#page-15-3) Cabo RS232 [10](#page-9-2) Cabo S-Video [12](#page-11-3) Cabo USB para USB [8](#page-7-4), [9](#page-8-3) Cabo VGA para VGA [8](#page-7-5), [9](#page-8-4) Cabo VGA para YPbPr [14](#page-13-2) Cabo YPbPr para VGA [15](#page-14-1) Cabo YPbPr para YPbPr [15](#page-14-2)

Conexão com um cabo componente [14](#page-13-3) Conexão com um cabo composto [13](#page-12-3) Conexão com um cabo HDMI [15](#page-14-3) Conexão com um cabo S-Video [12](#page-11-4) Conexão com um computador com um cabo RS232 [11](#page-10-1) Connecting the Projector Connecting a Computer with a RS232 cable [11](#page-10-1) Power cord [11](#page-10-2), [15](#page-14-4) RS232 cable [11](#page-10-3) Controle remoto [24](#page-23-1)

Receptor de IV [23](#page-22-0)

#### **D**

Dell como entrar em contato [47](#page-46-1)

#### **E**

Entre em contato com a Dell [5](#page-4-1), [22](#page-21-0), [40](#page-39-0)

Especificações Alimentação [43](#page-42-1) Ambiental [44](#page-43-0) Áudio [43](#page-42-2)

Brilho [43](#page-42-3) Compatibilidade de vídeo [43](#page-42-4) Conectores de E/S [44](#page-43-1) Consumo de energia [43](#page-42-5) Cor exibível [43](#page-42-6) Dimensões [44](#page-42-7) Distância de projeção [43](#page-42-8) Lâmpada 43 Lente de projeção [43](#page-42-9) Modos de compatibilidade [46](#page-45-0) Nível de ruído [43](#page-42-10) Normas [44](#page-43-2) Número de pixels [43](#page-42-11) Peso [43](#page-42-12) Protocolo RS232 [45](#page-44-0) Relação de contraste [43](#page-42-13) Tamanho da tela de projeção [43](#page-42-14) Uniformidade [43](#page-42-15) Válvula da luz [43](#page-42-16) Velocidade da roda de cores [43](#page-42-17) Exibição na tela [25](#page-24-1) Auto-Adjust (Ajuste automático) [27](#page-26-2) Display (Exibição) (no modo PC) [30](#page-29-1) Display (Exibição) (no modo Vídeo) [31](#page-30-3) Idioma [33](#page-32-1) Input Select (Seleção de entrada) [26](#page-25-2) Lâmpada [32](#page-31-1) Menu principal [26](#page-25-3) Outros [34](#page-33-1) Picture (Imagem) - no Modo de vídeo [29](#page-28-1) Picture (Imagem) (no modo PC)

[28](#page-27-1) Setup (Configuração) [27](#page-26-3)

#### **N**

número de telefone [47](#page-46-2) números de telefone [47](#page-46-2)

#### **P**

Painel de controle [21](#page-20-1) Portas de conexão Conector de entrada de áudio [7](#page-6-2) Conector de entrada DVI-D [7](#page-6-3) Conector de [entrada VGA-A](#page-6-4)  (D-Sub) 7 Conector de [entrada VGA-B](#page-6-5)  (D-Sub) 7 Conector de saída de áudio [7](#page-6-6) Conector de vídeo composto [7](#page-6-7) Conector do cabo de alimentação [7](#page-6-8) Conector remoto USB [7](#page-6-9) Conector RS232 [7](#page-6-10) Conector S-Video [7](#page-6-11) Ranhura para cabo de segurança [7](#page-6-12) Saída VGA-A (co[nexão passante](#page-6-13)  de monitor) 7

#### **S**

Solução de problemas [37](#page-36-1) Entre em contato com a Dell [37](#page-36-2) suporte

como entrar em contato com a Dell [47](#page-46-1)

#### **T**

Troca de lâmpada [41](#page-40-1)

#### **U**

Unidade principal [6](#page-5-2) Alavanca de zoom [6](#page-5-3) Anel de foco [6](#page-5-4) Botão de elevação [6](#page-5-5) Lente [6](#page-5-6) Painel de controle [6](#page-5-7) Receptor de IV [6](#page-5-8)